# KDICOM 툴킷을 이용한 이동형 의료영상 전송 시스템 개발

연세대학교 대학원 의공학과 최 석 우

# KDICOM 툴킷을 이용한 이동형 의료영상 전송 시스템 개발

### 지도 김 동 윤 교수

- 이 논문을 석사 학위논문으로 제출함
	- 2006년 6월 일

연세대학교 대학원

의공학과

최 석 우

# 최석우의 석사 학위논문을 인준함

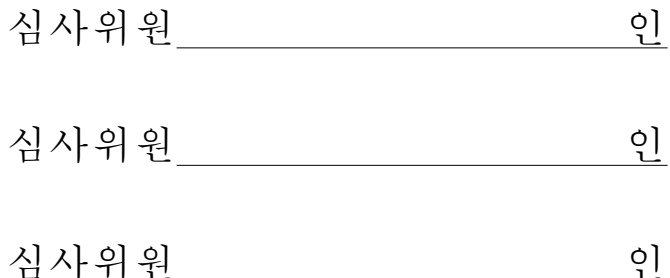

# 연세대학교 대학원

2006년 6월 일

#### 감사의 글

지금의 제가 이 자리에 설 수 있기까지 저를 지켜보며 보살펴 주시고 도와주 신 많은 고마우신 분들께 이 짧은 글 한 편으로 감사의 마음을 전하는 일이 얼마 나 초라하고 부끄러운 일인지 모릅니다.이 논문이 완성되기까지의 이 모든 것이 결코 저 혼자의 힘만이 아니었음을 고백하지 않을 수 없습니다. 부족하나마 지면 을 통해 이 모든 분들께 감사의 마음을 전하고자 합니다.

먼저 항상 한결같은 학문의 가르침을 주시고 많은 관심과 격려로 늘 변함없이 따뜻하게 지도하여 주시며 부족한 저에게 아낌없는 후원을 해 주신 김동윤 교수 님께 깊은 감사를 드립니다.또한 바쁘신 와중에도 본 논문에 많은 도움을 주시고 깊은 관심과 함께 조언을 아끼지 않으셨던 김경환 교수님과 방사선학과 김희중 교수님께 감사를 드립니다.4년간의 학부 생활과 2년간의 석사 기간 동안 많은 지 도와 함께 깊은 지식을 전하여 주신 윤형로 교수님,이윤선 교수님,이경중 교수 님,윤영로 교수님,김영호 교수님,신태민 교수님,김법민 교수님,김한성 교수님 께 깊은 감사를 드리고,수업을 듣지는 못했지만 의공학과를 위해 힘쓰고 계신 정 병조 교수님, 김지현 교수님, 오하는 교수님, 임창환 교수님, 이상우 교수님께 감사 를 드립니다.또한 실험 및 연구 활동에 큰 도움을 주시고 관심 가져주신 안종수 선생님께도 감사를 드립니다.

2년 반이라는 시간을 연구실에서 함께하며 항상 모범이 되고 힘들 때 힘이 되 어준 성원이 형,그리고 항상 친형처럼 절 아껴주신 용환이 형에게 고마움을 표합 니다.제가 대학원에서 즐겁게 생활할 수 있었던 건 모두 최고의 동기들이 있었기 때문입니다.감사합니다.그리고 본 논문의 많은 부분에 도움을 주시고 저의 귀찮 은 질문에도 자세히 설명하고 가르쳐 주신 김동선,신동규 선배님께 깊은 감사를 드립니다.짧은 시간이나마 같이 지내며 많은 도움을 주신 정광영,이경무,김영대, 조정진,김영윤 선배님께 감사를 드립니다.그리고 앞으로 의료영상연구실을 꾸려 나갈 이진수,박인성,김성희,자주 뵙지는 못했지만 한 학기동안 같이 한 정승환 님께도 고마움을 전합니다. 많은 도움도 못 주고 짐만 지우고 졸업하게 되어 미안 한 마음 뿐입니다.또한,학교생활을 하며 큰 힘이 되어준 모든 의공학과 선배님 들,동기님들,후배님들께도 감사를 드립니다.

학교에 있으며 저의 최고의 친구이자 편안한 안식처였던 FM동아리에 감사의 마음을 전합니다. 먼저 지금의 FM을 있게 하신 졸업 선배님들께 감사드리고, 학 교생활 내내 마음 써 주시고 저처럼 버릇없는 후배를 돌봐주신 박세준,김덕현,김 현권, 윤선재, 기동혁, 이덕재, 김두원 선배님께 감사를 드립니다. 그리고, 멋진 98 학번 김진욱,김영근,최하영,홍정훈,김영웅,강조선,이주연,이재호,정준,박지 현,조어린 선배님께 고마움을 전합니다.형들,누님들 덕에 잊지 못할 추억들을 챙겨갑니다.감사합니다.그리고 그 동안 함께 울고 웃었던 말이 필요없는 최고의 동기들 지수,소연,유리,현웅,동준,동찬,기웅,한솔,민경,지원,우리에게 감사 를 드립니다. 그리고, 친한 친구이자 친동생 같은 룸메이트 얼이를 비롯한 FM후 배들에게도 고마움을 전합니다.떠오르는 고마운 얼굴들이 너무 많은데 한 분 한 분 고마움을 전하지 못하여 미안할 따름입니다. 앞으로도 최고의 동아리로 거듭나 길 바랍니다.

저에게 노래를 할 수 있는 기회를 만들어 주고 즐거움을 선사해 주신 팀버싱 어즈에게 감사의 마음을 전합니다. 균현 형님, 재석 형님, 나영 누님, 숙현 누님, 그리고 시립합창단 여러분,가족 같은 분들을 만나서 제겐 너무나 큰 힘이 되었습 니다.감사합니다.그리고 멀리서 저를 항상 믿고 응원해준 내 친구들,명근,정욱, 창욱이,경기중창단 호영,원휘,형석,요환,현석,관훈,정환이에게 고마움을 전합 니다.너희들이 있어서 정말 다행이다.고맙다 친구들아.그리고 테헤란벨리 오케 스트라 단원 분들,선생님께도 감사의 마음을 전합니다.여러 가지로 부족한 악장 을 믿고 따라주셔서 정말 감사합니다.

마지막으로 세상 무엇보다 사랑하는 부모님께 감사를 드립니다. 언제 어디서나 못난 아들을 그저 묵묵히 지켜봐 주시고 항상 큰 사랑으로 감싸주시는 든든한 후 원자이신 아버지,항상 걱정만 끼쳐드리고 맘고생만 시켜드린 저를 위해 항상 기 도하시는 어머니 감사합니다.항상 부모님의 뜻을 져버리지 않는 멋진 아들이 되 겠습니다. 그리고 지금껏 그저 도움만 주신 우리 큰누나, 작은누나에게 감사를 드 립니다.매번 모자란 동생을 싫은 내색 없이 도와주고 아끼고 사랑해줘서 정말 고 맙습니다.그리고 언제나 물심양면으로 응원해 주시는 할머니,고모부,고모,작은 아버지, 작은어머니, 효경, 선경이 누나, 유경, 창우, 정우, 그리고 외할머니, 이모 부,이모,주훈,성훈이 형,정아 누나에게도 감사를 드립니다.그리고 어려울 때마 다 옆에서 힘이 되어주고 기도해준 현진이에게 감사를 드리며,이 작은 결실을 바 칩니다. 감사합니다.

> 2006년 6월 최 석 우 올림

차 례

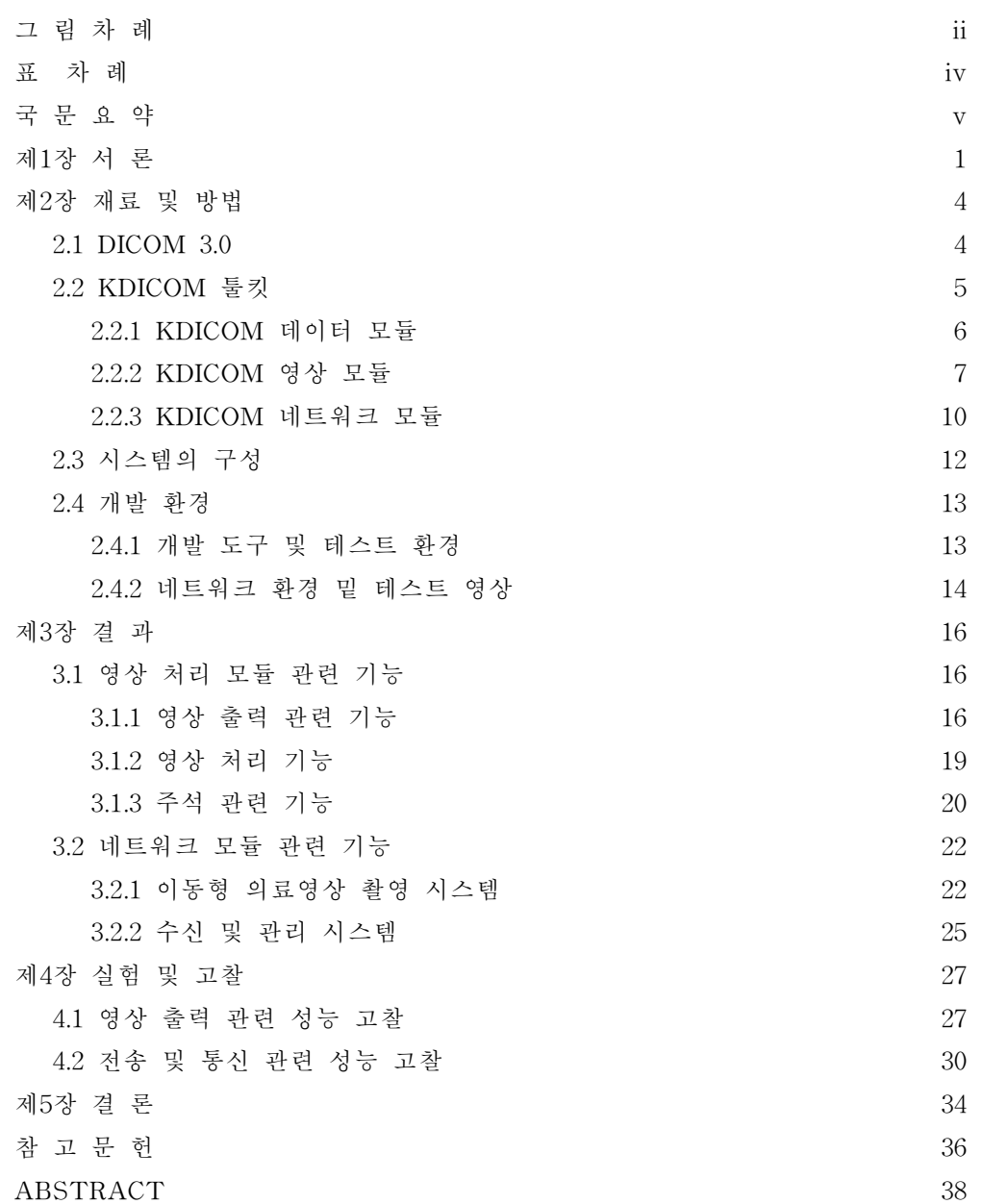

## 그 림 차 례

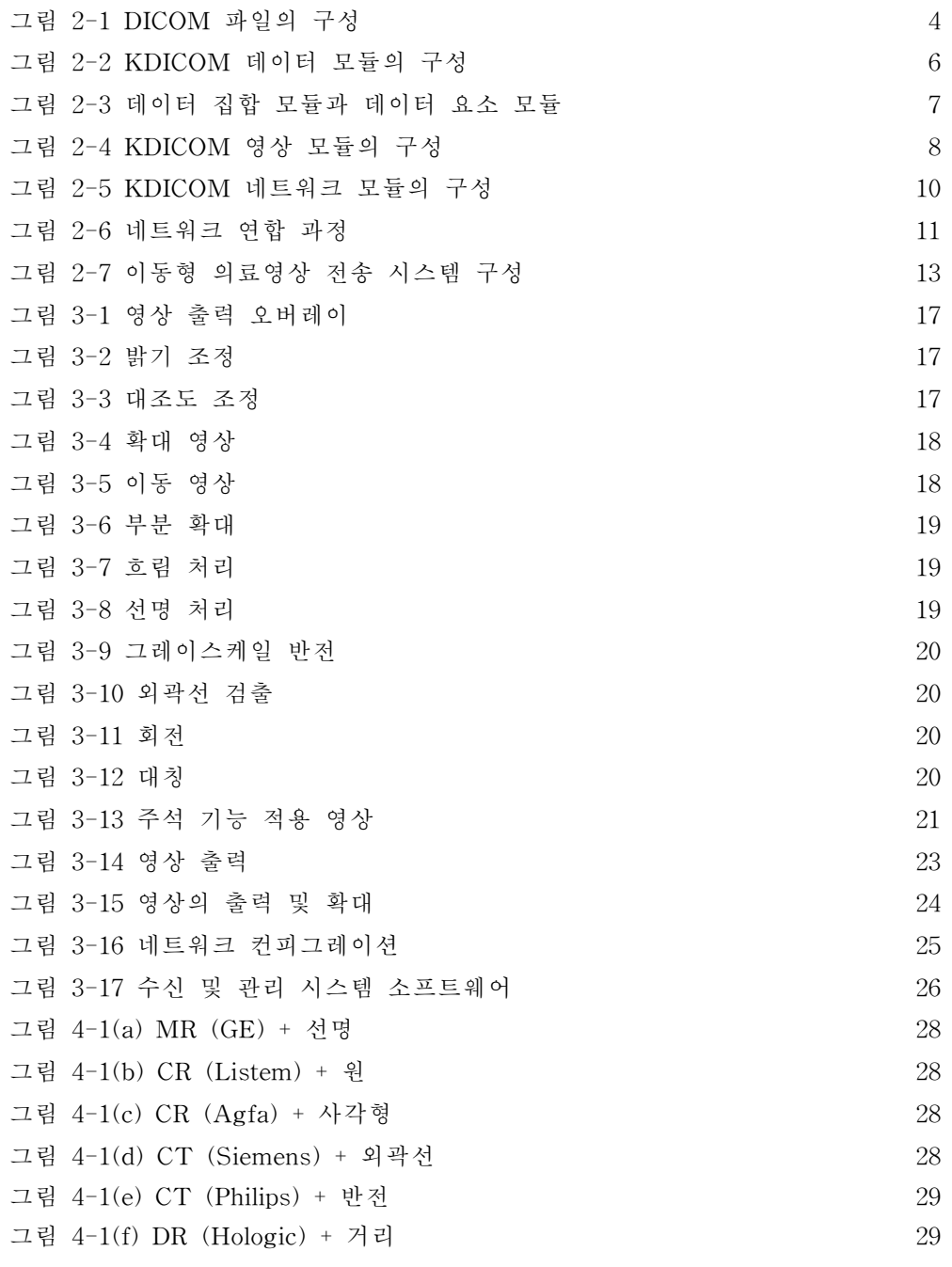

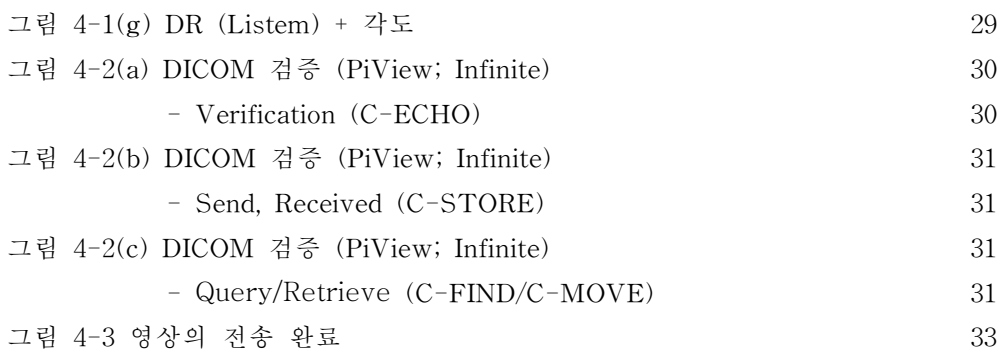

## 표 차 례

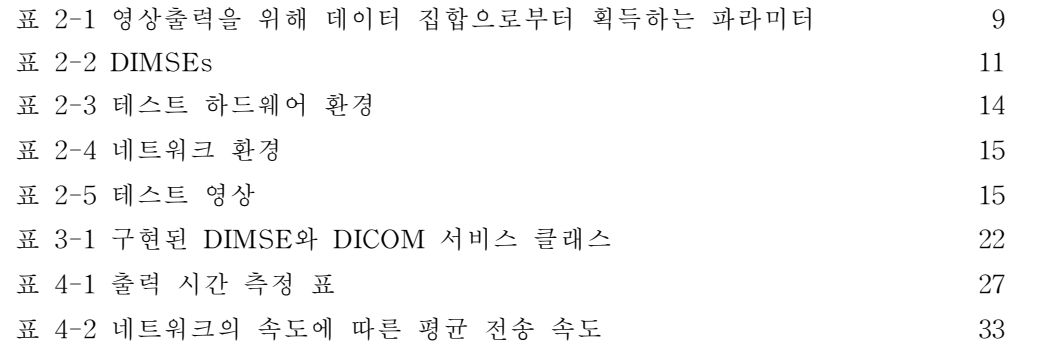

#### 국 문 요 약

#### KDICOM 툴킷을 이용한

#### 이동형 의료 영상 전송 시스템 개발

본 연구는 응급 상황이나 원격 진료 및 진단을 필요로 하는 곳에서 이동형 촬 영 기기로 얻어진 DICOM 영상을 KDICOM 툴킷을 이용하여 화면에 출력하고 전 송하여 병원에서의 진단 진료 시스템을 효율적으로 할 수 있는 이동형 의료 영상 전송 시스템의 개발에 목적을 두고 있다.

KDICOM 툴킷은 DICOM 정보 관련 기능과 영상 관련 기능을 모두 구현하고 있으며,범용 컴퓨터를 주로 사용하는 병원 환경에 적합하도록 윈도우즈 운영체제 를 바탕으로 복잡성을 줄이기 위해 객체지향적인 구조로 설계되었다.

본 연구를 통하여 DICOM 영상을 보고 판독 및 진단을 가능하게 하는 뷰어 소 프트웨어를 개발하였고 물리적 메모리를 거의 사용하지 않아 샘플 영상을 모두 1 초 이내에 출력하였다.또한 유무선 환경에서 영상을 전송하여 관리할 수 있는 소 프트웨어를 개발하여 샘플 영상 MR 256✕256, CT 512✕512, CR 2000✕2000 과 DR 3000✕2500 영상을 ADSL급 LAN 통신망에서 5초 이내에 전송하였고, WirelessLAN 통신망에서 7초 이내에 전송하였다.

또한 영상을 필요에 따라 다른 의사나 전문가에게 전송이 가능하고 병원의 PACS 환경에 호환되어 PACS 영상 저장 서버로의 전송도 가능한 소프트웨어를 개발하였다.

핵심 되는 말 :KDICOM Toolkit,이동형 의료영상 전송 시스템

#### 제 1장 서 론

DigitalImaging andCommunicationsinMedicine(DICOM)은 주요 의료 영상 장비들 사이에 데이터와 영상을 효율적으로 교환하고 전송할 수 있도록 마련한 표준안이다.1970년대 이후 의료 영상의 디지털화가 가속되면서 다양한 첨단 의료 영상 장비들이 나타나게 되고 각 장비마다 고유한 데이터 저장과 영상 출력 형식 을 갖음으로서 각 영상 장비들 사이의 연동이 불가능하였다.1980년대에 병원 의 료 정보 시스템의 발전이 급속하게 이루어지며 그 결과 장비들 간의 연결과 상호 작용의 빈번해지자 1983년 American college of radiology (ACR)와 National electricalmanufacturersassociation(NEMA)이 공동으로 의료 영상의 표준화 조 직을 결성하여 이후 1988년과 1993년 두 번의 개정작업을 통해 1993년 DICOM 3.0이라는 의료 영상 표준을 제정하고 기본 16권,추가본 82권,수정본 약 377권의 매우 방대한 문서로 만들었고 이는 매년 새롭게 만들어지는 의료영상장비 및 전 송시스템에 따라 그 내용이 추가 되고 있다.[1-4]

의료영상 장비의 표준으로서 확고한 자리를 잡고 있는 DICOM을 따르기 위해 서는 각 의료 영상 장비나 소프트웨어에서 DICOM 표준에 있는 사항들 중 필요한 부분을 모두 구현해야 했다.따라서 공통적인 DICOM 표준을 따르게 할 수 있는 DICOM 툴킷이 여러 업체에서 개발되었는데 최초 개발된 대표적인 툴킷으로는 RSNA 기금으로 1992년 시연된 Mallinckrodt institute of radiology central test node(MIR CTN)를 들 수 있다.MIR CTN은 많은 분야에서 사용되지만 사용법이 복잡하고 유닉스 환경으로 개발되어 윈도우 환경에는 한계를 드러냈고,DICOM 표준만을 구현하여 영상출력 부분은 별도로 구현해야 했다.

최근 들어 많이 사용하는 DICOM 툴킷으로는 Merge사의 DICOM 툴킷,Lead Technologies사의 LeadTools등이 있으나 기존 툴킷은 DICOM 관련 기능과 영 상 관련 기능,그리고 네트워크 관련 기능이 매우 복잡하게 구성되어 있고 대부분 유닉스 기반으로 개발되기 때문에 윈도우즈 기반의 병원 환경에서 최상의 성능을 발휘할 수 없었다.또한 메모리 소모가 심하여 속도가 느리기 때문에 많은 양의

 $- 1 -$ 

영상들을 처리하기에는 적합하지 않았다.[5]

기존의 툴킷들의 단점들을 보완할 수 있는 Coreware 사의 KDICOM 툴킷은 윈도우 환경에서 C와 C++ 언어로 개발되어 Microsoft foundation class (MFC) 확 장 dynamiclinklibrary(DLL)형태로 제공된다.또한 DICOM 관련 기능과 영상 관련 기능을 모두 구현하며 추가로 의료 영상 관련 기능들을 제공한다. 그리고 범 용 컴퓨터를 주로 사용하는 병원 환경에 적합하도록 윈도우즈 운영체제를 기반으 로 하며,빠른 영상 출력 속도를 보장하며 물리적 메모리를 거의 사용하지 않도록 설계되었다.PACS 환경에서 필요한 대부분의 의료 영상 관련 기능이 포함되어 있으며 복잡성을 줄이기 위하여 객체 지향적인 구조로 설계되어 있고, 네트워크 전송을 위하여 다중 쓰레드를 사용한다.[5][6]

이러한 DICOM 표준의 활용 기술이 발달하고 필요성이 증대되면서 정보통신기 술의 발달과 함께 의료분야의 정보화 및 자동화 기술 발전에 발맞추어 의료 영상 및 각종 의료정보를 고속 네트워크를 통한 전송 및 관리를 가능하게 하였고 이는 의료영상 획득 및 저장 전송장치 (Picture Archiving and Communication System; PACS)의 개발을 가능하게 하였다.PACS에 대한 연구가 활발히 이루어지고 있는 가운데 유무선 통신기술의 발전함에 에 따라 원격으로 DICOM 영상을 사용하고 관리하려는 노력이 이루어지고 그에 따른 원격 의료 시스템의 기대 효과가 커지 고 있다.[7][8]

원격 의료 시스템은 다양한 분야에서 응용되고 있는데 병원을 중심으로 다른 진료기관들과의 연계를 통하여 효과적인 의료 서비스를 제공할 뿐 아니라 재난 지역 및 도서 산간지역에의 원격 진료를 가능하게 하고,초고속 통신망을 비롯한 위성 및 이동 통신 등의 첨단 통신기술과 의료 영상을 접목시켜 항해중인 선박이 나 구급차,항공기와도 연결하여 원격 진료 및 의료 서비스를 제공하기 까지 확장 되고 있다.특히 응급 의료 시스템은 다른 의료 장비와는 달리 환자 데이터의 빠 르고 정확한 전송이 환자의 생명에 영향을 주는 시스템으로 그 중요성이 원격 진 료 시스템 중에 가장 높다고 할 수 있다.이러한 응급 시스템은 다양하게 개발되 고 있는 이동형 의료기기와 함께 이를 원격에서 제어하고 이를 효율적으로 사용 하기 위한 소프트웨어의 연구도 활발히 진행 중이다.[9-13]

 $- 2 -$ 

본 연구는 그러한 응급 상황이나 원격 진료 및 진단을 필요로 하는 곳에서 이 동형 촬영 기기로 얻어진 DICOM 영상을 KDICOM 툴킷을 이용하여 화면에 출력 하고 전송하여 병원에서의 진단 진료 시스템을 효율적으로 할 수 있는 이동형 의 료 영상 전송 시스템의 개발에 목적을 두고 있다.

본 논문에서는 이동형 의료 영상 전송 시스템을 구성하고 DICOM 영상을 보고 판독 및 진단을 가능하게 하는 뷰어 소프트웨어와 전송 및 관리 소프트웨어를 개 발하여 유무선 통신으로 영상을 전송하고 병원에서 효율적으로 관리할 수 있게 하였다.또한 테스트 PACS 서버를 구성하고 개발한 시스템과 접목시켜 영상 저 장,조회 및 불러오기 등을 구현하여 현재 병원의 의료영상 체계에 호환이 가능하 도록 설계하였다.[6]

연구에서 개발한 이동형 의료영상 전송 시스템의 성능을 평가하기 위하여 GE 사의 샘플 HEAD MR 영상 30개와 그 외 CR(Konica, Agfa), CT(Siemens, Philips),DR(Hologic,Listem) 영상을 사용하였고,ADSL급 LAN과 Wireless LAN(IEEE802.11g),CDMA2000x1EV-DO와 같은 유무선 네트워크 환경을 만들 어 검증하였다.

그 결과 뷰어 소프트웨어에서는 물리적 메모리를 거의 사용하지 않으며 샘플 영상을 모두 1초 이내에 출력하였고 영상의 전송 및 관리 소프트웨어는 모든 샘 플 영상을 ADSL급 LAN 통신망에서 5초 이내에 전송하였고, Wireless LAN 통신 망에서 7초 이내에 전송하였다.덧붙여 이러한 네트워크 환경이 갖춰지지 않은 재 난지역,도서 산간 지역,항해중인 선박이나 항공기에서의 상황을 고려하여 전화 통신망을 이용하는 CDMA2000x1EV-DO망을 사용하였는데 MR 영상과 CT 영 상의 경우는 8초 이내의 전송속도를 보였으나 용량이 큰 CR 영상과 DR 영상은 120초 안팎의 다소 느린 전송 속도를 보였다.

본 논문은 제 2장에서 이동형 의료 영상 시스템의 이론적 배경인 DICOM 및 KDICOM 툴킷과 시스템의 구성,개발 환경에 대하여 소개하고 제 3장에서 영상 처리 모듈과 네트워크 모듈의 기능 구현에 대한 결과를 설명한다. 제 4장에서는 실험을 통해 얻어진 결과의 성능 평가에 대하여 고찰하고 제 5장에서 결론을 맺 는다.

- 3 -

### 제 2장 재료 및 방법

본 장에서는 시스템 개발의 이론적 배경과 구성요소에 대하여 살펴보고,이에 따른 개발 환경 및 구현 방법에 대하여 설명한다.2.1절에서는 DICOM 3.0의 구성 에 대하여 소개하고 2.2절에서 KDICOM 툴킷의 구성과 특징에 대하여 설명한다. 2.3절에서는 구현한 시스템의 환경과 구성에 대하여,2.4절에는 개발 환경 및 구현 한 기능,구현 방법 등에 대하여 설명한다.

#### 2.1DICOM 3.0의 구성

DICOM 파일의 구성은 그림 2-1과 같이 크게 영상 자체와 그 영상의 정보들 로 이루어져 있다.

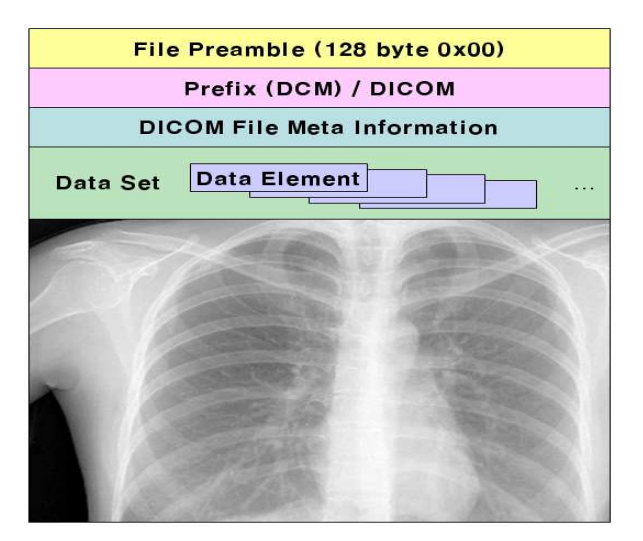

그림 2-1DICOM 파일의 구성

그 중 FilePreamble과 Prefix는 DICOM 파일이라고 나타내 주는 헤더 부분이고 DICOM FileMetaInformation은 DICOM 내에 정보를 인코딩하는 방법을 기록한 TransferSyntax부분이다.그 다음은 영상에 대한 자세한 정보가 데이터 집합 안 에 데이터 요소라는 객체의 형태로 저장되는데 이 영상 정보는 해당 영상의 크기 와 픽셀 정보,bit수 등의 영상 관련 정보 뿐 아니라 촬영된 날짜,촬영 장비,환 자 이름,생년월일,성별,병원 정보 등과 같은 의료 정보까지 모두 포함하고 있다. 그리고 그 밑에 보이는 바와 같이 실제 영상이 저장되어 있다.이러한 정보들은 DICOM 3.0에서 표준으로 만들어 놓은 일정한 기준에 의해서만 저장이 가능하고 정해진 법칙에 따라 전송된다.

DICOM 3.0은 현재 18개의 부분으로 구성되어 있으며 이 중 Part 1~9는 1993 년 초판에서 승인된 부분이고 10~13은 1996년 개정판에서,Part14는 1998년 개정 판에서 추가가 되었고 이후 최근 Part 18까지 추가가 되었다. 이 중 본 논문에서 는 Part 3의 정보 객체의 정의 부분, Part 4의 서비스 클래스 부분, Part 5~6의 명 령어 집합과 데이터 집합, 데이터 요소들의 정리, Part 6~7의 DICOM 정보교환 형 태에 대하여 2.2절의 KDICOM 툴킷과 관련하여 설명한다.[1][2][4]

#### 2.2KDICOM 툴킷

DICOM 툴킷은 디지털 의료 영상 장비간의 통신을 위한 표준인 DICOM을 구 현한 소프트웨어로 의료 영상과 관련된 제품의 개발에 필수적 요소라고 할 수 있 다. 본 논문에서는 윈도우 환경에서 C와 C++ 언어로 개발되어 Microsoft foundation class (MFC) 확장 dynamic link library (DLL) 형태로 제공되는 CoreWare사의 KDICOM 툴킷을 사용하였다.

KDICOM 툴킷은 DICOM 관련 기능과 영상 관련 기능을 모두 구현하며 추가 로 의료 영상 관련 기능들을 제공한다.그리고 범용 컴퓨터를 주로 사용하는 병원 환경에 적합하도록 윈도우즈 운영체제를 기반으로 하며 빠른 영상 출력 속도를 보장하며 물리적 메모리를 거의 사용하지 않도록 설계되었다. 또한, 의료 영상 저 장 시스템 등의 환경에서 필요한 대부분의 의료 영상 관련 기능이 포함되어 있으 며 복잡성을 줄이기 위하여 객체 지향적인 구조로 설계되어 있고,네트워크 전송 을 위하여 다중 쓰레드를 사용한다.[5][6]

#### 2.2.1KDICOM 데이터 모듈

KDICOM 데이터 모듈은 DICOM Part3,5,6에 명시된 DICOM 데이터 집합 및 데이터 요소를 처리하는 모듈로서 그림 2-2와 같이 데이터 집합 모듈,데이터 요소 모듈, 데이터 사전 모듈로 구성된다.[2][5]

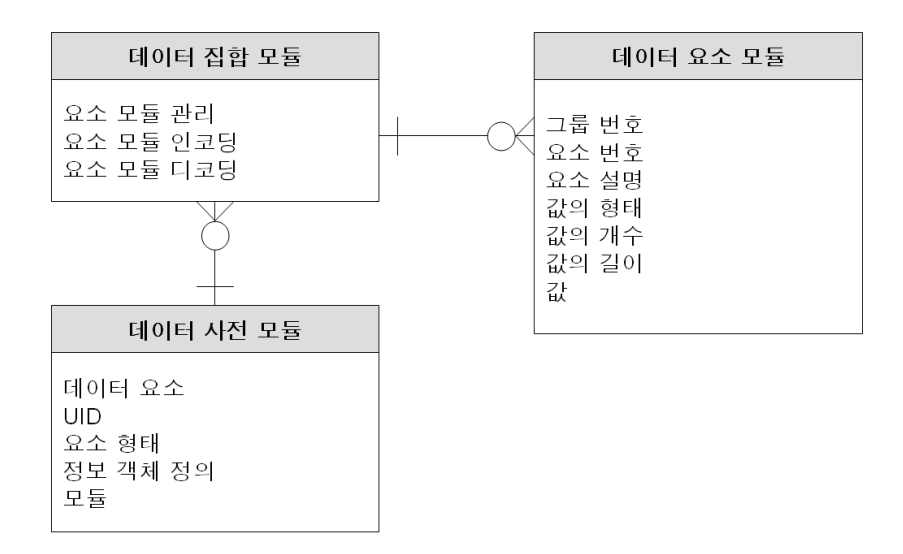

그림 2-2KDICOM 데이터 모듈의 구성

데이터 요소 모듈은 DICOM 3.6에 명시되어 있는 데이터 요소의 속성들을 저 장하는데 이러한 속성들은 그림 2-3과 같이 대표적으로 그룹 번호, 요소 번호, 요 소에 대한 설명, 저장 값의 형태, 개수, 길이, 그리고 실제 값 등으로 구성된다. 따 라서 여러 종류의 요소들의 값을 저장하기 위하여 메모리의 생성 및 삭제를 담당 한다.DICOM 2003년 판에는 약 8000개의 데이터 요소가 정의되어 사용된다.[1]

 $- 6 -$ 

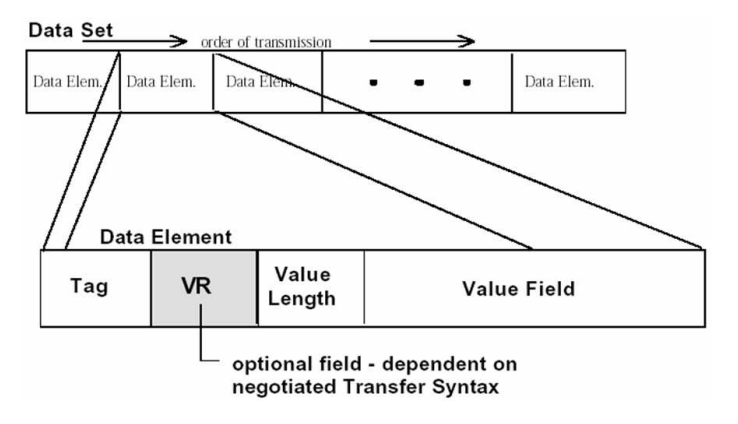

그림 2-3 데이터 집합 모듈과 데이터 요소 모듈

데이터 집합 모듈은 이러한 데이터 요소 모듈의 생성,삭제,수정 등의 관리하 는데 DICOM 3.5에 명시된 대로 데이터 집합을 파일로 인코딩하거나 파일을 데이 터 집합으로 디코딩한다.이때에는 파일 매핑(filemapping)방법을 지원하여 물리 적 메모리를 사용하지 않고 파일을 메모리처럼 사용한다. 데이터 사전 모듈은 데 이터 요소와 UID (unique identifier) 자료를 데이터베이스화하여 보관하고 검색 기능을 제공한다.[1][4][6]

#### 2.2.2KDICOM 영상 모듈

KDICOM 영상모듈은 영상 출력에 관한 처리들을 담당하는데 12bit이상의 그 레이스케일을 갖는 의료 영상에 적합하도록 설계되어 있고 그림 2-4와 같이 네 개의 모듈로 구성되어 있다.

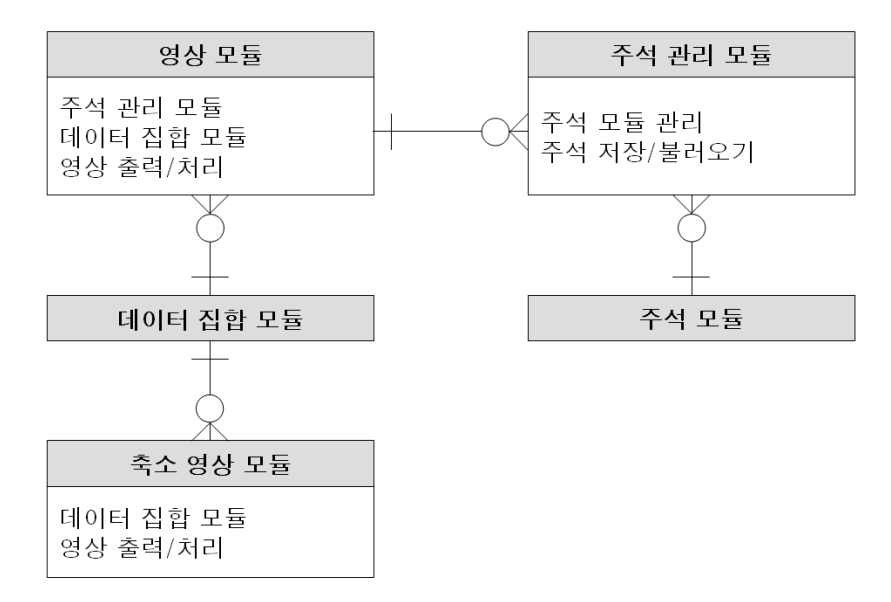

그림 2-4KDICOM 영상 모듈의 구성

영상 모듈은 DICOM 데이터 집합으로부터 표 2-1과 같이 필요한 정보를 획득 하여 영상을 출력한다.영상 모듈은 주석 출력을 위하여 여러 개의 주석 관리 모 듈을 갖게 되고 메모리 사용을 극소화하기 위하여 영상 출력 및 처리에 필요한 메모리를 할당할 때 임시 파일을 매핑하여 사용한다.이는 화면 출력에 사용되는 메모리를 필요시에만 할당하여 사용하므로 메모리 누적으로 인한 속도 저하가 일 어나지 않는다.[5][6]

| Tag           | Description                | Tag           | Description           |
|---------------|----------------------------|---------------|-----------------------|
| 0x0028.0x0002 | Sample Per Pixel           | 0x0028,0x1053 | Rescale Slope         |
| 0x0028,0x0004 | Photometric Interpretation | 0x0028,0x1201 | Palette Red           |
| 0x0028.0x0010 | Row                        | 0x0028,0x1202 | Palette Green         |
| 0x0028,0x0011 | Col                        | 0x0028,0x1203 | Palette Blue          |
| 0x0028,0x0100 | <b>Bits Allocated</b>      | 0x0028,0x0008 | Multiframe            |
| 0x0028,0x0101 | <b>Bits Stored</b>         | 0x0018,0x1063 | Frame time            |
| 0x0028.0x0103 | Pixel Representation       | 0x0028.0x0030 | <b>Pixel Spacing</b>  |
| 0x0028,0x0006 | Planar Configuration       | 0x0020,0x0037 | Image Orientation     |
| 0x0028,0x0106 | Smallest Pixel             | 0x5000,0x0010 | Curve Length          |
| 0x0028,0x0107 | Largest Pixel              | 0x5000,0x3000 | Curve Data            |
| 0x0028,0x0120 | Pixel Padding              | 0x0018,0x1600 | Shutter               |
| 0x0028,0x1051 | Window Width               | 0x0018,0x1610 | Shutter Center        |
| 0x0028.0x1050 | <b>Window Center</b>       | 0x0018,0x1612 | <b>Shutter Radius</b> |
| 0x0028,0x1052 | Rescale Intercept          |               |                       |

표 2-1 영상출력을 위해 데이터 집합으로부터 획득하는 파라미터

영상 출력에는 윈도우 조정,확대,이동,부분 확대,반전 등의 영상 조작 기능 과 흐림 처리, 선명 처리, 외곽선 검출, 회전, 대칭 등의 영상 처리 기능을 제공하 며,그 외에 영상의 정보를 출력할 수 있는 오버레이 기능,동영상 파일을 재생할 수 있는 기능을 제공한다.또한 기본적으로 윈도우 프린터를 통한 출력을 제공하 며 일반적으로 널리 사용되는 영상 포맷인 JPEG이나 윈도우 비트맵 형태로 변환 하여 저장 할 수 있다.

주석 관리 모듈은 주석 모듈의 생성,삭제,수정,저장,불러오기 등을 관리하는 모듈이며 이때에 주석은 별도 파일로 관리된다.하나의 주석 모듈은 하나의 주석 객체를 말하는데 그 종류에는 선, 네모, 원, 텍스트, 자유그리기, 거리, 각도 등이 있다.주석 객체는 영상 위에 오버레이 되어 출력되며 넓이,길이,면적 등의 값들 을 구할 수 있는 기능을 제공한다.

축소 영상 모듈은 영상모듈에서 파생된 모듈로서 축소된 영상으로 새로운 영 상 모듈을 만들어 빠른 출력으로 미리보기,실시간 영상 처리 등에 사용한다.[6]

 $-9 -$ 

#### 2.2.3KDICOM 네트워크 모듈

KDICOM 네트워크 모듈은 TCP/IP를 사용하여 관련 작업을 처리하며 그림 2-5와 같이 구성되어 있다.

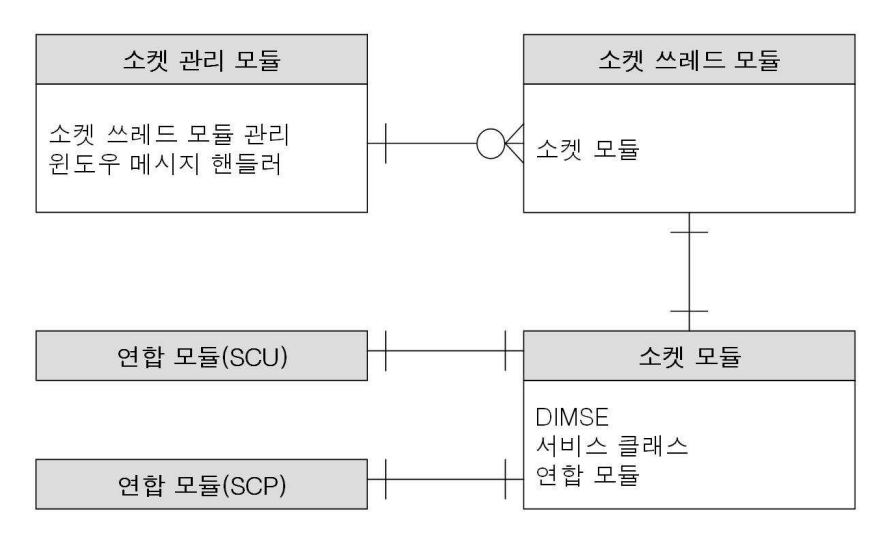

그림 2-5KDICOM 네트워크 모듈의 구성

하나의 소켓 모듈은 항상 유일한 쓰레드에서 실행되고,이 때 사용되는 쓰레드 가 소켓 쓰레드 모듈이며,이러한 소켓 쓰레드 모듈들을 관리하는 것이 소켓 관리 모듈이다.

소켓 관리 모듈은 MFC의 CWnd에서 파생된 클래스로 소켓 쓰레드 모듈의 생 성 및 파괴를 관리하고,소켓 쓰레드 모듈은 MFC의 CWndThread에서 파생된 모 듈로 하나의 소켓 모듈이 실행될 쓰레드 환경을 제공한다.그리고 소켓 모듈은 발 생되는 모든 이벤트와 정보들을 윈도우 메시지를 통하여 소켓 관리 모듈로 전송 하고, SCU (service class user) / SCP (service class provider) 로 행동할 수 있 도록 두 개의 연합 모듈을 갖는다.

연합모듈은 DICOM 장비 간의 연합을 담당하는 모듈로서 그림 2-6과 같은 연 합 요청 과정을 갖는다.

 $- 10 -$ 

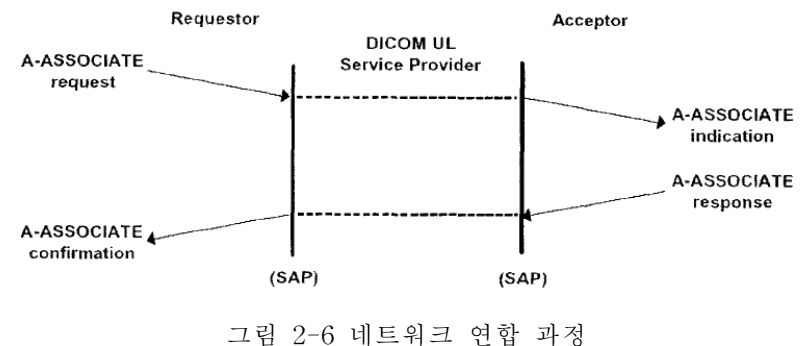

SCU는 연합 요청 데이터를 SCP로 보내고 SCP는 SCU로부터 받은 데이터를 분석하여 연결 여부를 결정하고, 가능한 경우 응답 데이터를 SCU로 보낸다. SCU 는 SCP로부터 데이터를 받아 연합을 확인한다.

이러한 연합은 DICOM 서비스에 의해 수행되는데 이는 DICOM 메시지 서비스 요소 (DICOM message service element, DIMSE) 라는 특수한 명령체계로 이루어 진다.DIMSE는 표 2-2와 같이 정규 DIMSE와 복합 DIMSE로 구분되는데 한쪽 장비에서 명령을 발생하면 다른 쪽 장비에서 응답하는 구조로 되어있어 쌍을 이 루는 특징을 갖는다.[1][5][6]

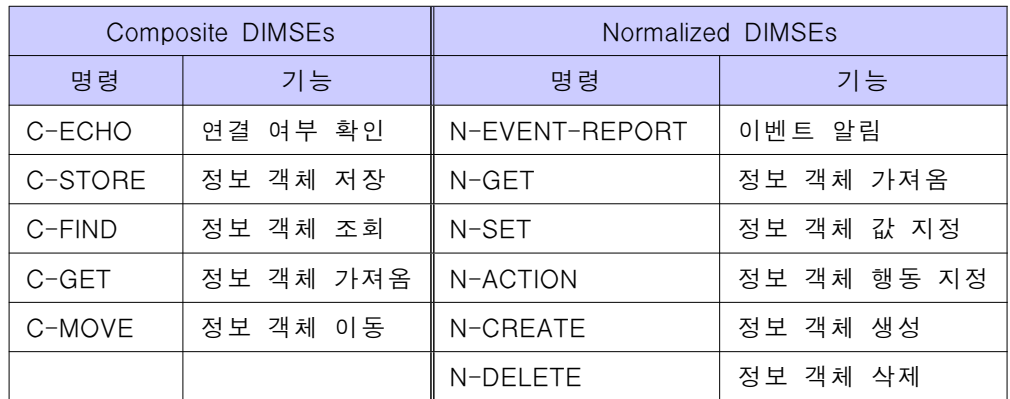

#### $\overline{\mathbb{H}}$  2-2 DIMSEs

#### 2.3시스템의 구성

이동형 의료영상 시스템은 재난 지역 및 도서 산간지역에의 원격 진료를 가능 하게 하고, ADSL, VDSL과 같은 초고속 유선 통신망을 비롯한 Wireless LAN, CDMA2000x1EV-DO와 같은 무선 통신기술과 의료 영상을 접목시켜 항해중인 선박이나 구급차,항공기와도 연결하여 여러 가지 응급상황에서 원격진료 및 진단 과 같은 의료 서비스에 유용하게 사용될 수 있다.또한 병원 내원이 꼭 필요한 환 자들의 영상이나 정보를 미리 전송하여 병원에서 환자가 도착했을 때 신속하고 빠르게 대처할 수 있는 기회를 만들 수 있다.[12]

본 논문에서 제안된 이동형 의료영상 시스템은 그림 2-7과 같이 이동형 의료 영상 촬영 시스템과 전송 시스템,그리고 수신 및 관리 시스템으로 구성된다.

이동형 의료영상 촬영 시스템에서 촬영된 영상은 환자 정보와 결합되어 DICOM 파일로 만들어 진다.이 파일을 시스템 내에 설치된 워크스테이션의 전송 시스템에서 받아 화면상으로 출력하고 이를 통하여 병원의 담당 의사,혹은 특정 한 위치의 수신 및 관리 시스템으로 전송한다. 본 전송 시스템은 사용하기 편리하 고 친숙한 IP 통신을 사용하고 윈도우즈 운영체제기반으로 개발되었기 때문에 TCP/IP 네트워크 환경만 갖춰지면 언제 어디서라도 사용이 가능하다. 각 시스템 에 설치된 소프트웨어는 뷰어의 기능과 전송의 기능이 모두 구현된다.

수신 및 관리 시스템에서는 받은 영상을 실시간으로 출력하고 바로 의사나 전 문가의 판독 및 진료에 사용되거나 필요한 다른 위치로 재전송할 수 있다.특히 응급상황에서 판독과 진단이 끝난 후 필요한 응급처지 정보를 영상과 함께 응급 발생 지역으로 재전송 하는 기능을 제공하여 보다 효과적인 의료 서비스가 가능 하다.또한 병원의 PACS 환경에 따라 PACS 서버에 받은 영상을 저장할 수 있으 며,PACS 서버에 저장된 다른 영상을 검색하여 불러와 비교 분석을 할 수 있는 기능을 제공한다.

 $- 12 -$ 

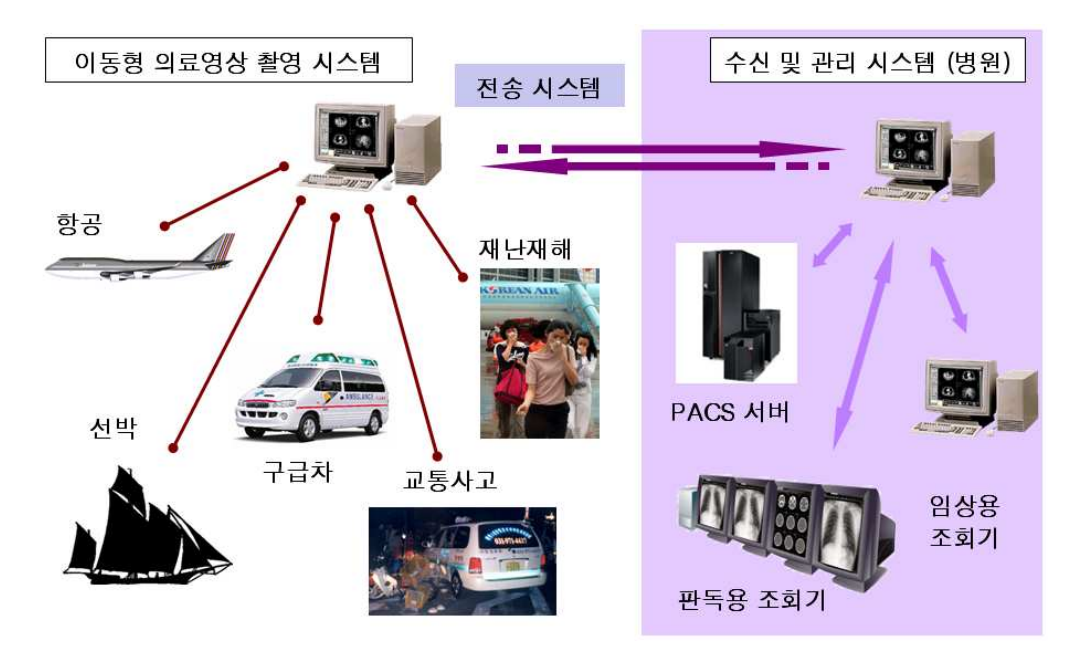

그림 2-7이동형 의료영상 전송 시스템 구성

#### 2.4개발 환경

본 절에서는 시스템 개발에 사용된 하드웨어 및 소프트웨어 환경에 대하여 기 술하고 테스트 영상 및 네트워크 환경을 설명한다.

#### 2.4.1개발 도구 및 테스트 환경

제안된 시스템은 마이크로소프트 윈도우 운영체제에서 동작하는 응용 프로그 램으로 개발되었고 마이크로소프트사의 VisualC++6.0Servicepack6판의 개발 도구로 Microsoft foundation class (MFC) 를 사용하여 개발되었다. 테스트 운영 체제로는 개인 사용자부터 전문가까지 모두 쉽게 접할 수 있는 마이크로소프트 윈도우 2000,XP버전을 사용하였다.

각 시스템에 사용된 테스트 하드웨어 환경으로는 표 2-3과 같이 범용으로 널리 사용되는 펜티엄 4급 컴퓨터를 사용하였다.

 $- 13 -$ 

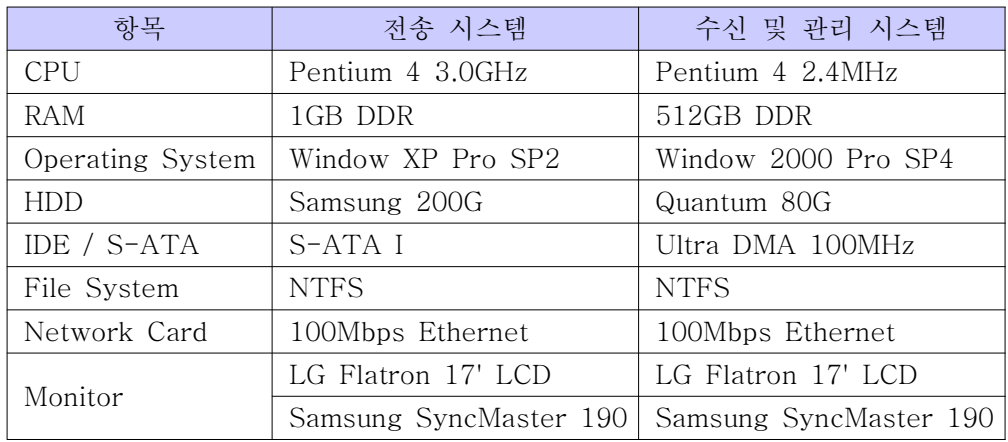

표 2-3테스트 하드웨어 환경

#### 2.4.2네트워크 환경 및 테스트 영상

네트워크 연결은 100MbpsEthernetLAN을 사용하였으며 통신망은 ADSL망을 이용하였다. 이동형 의료영상 시스템에서 무선으로 사용된 네트워크는 Buffalo 사 의 무선 네트워크 WirelessLAN 54Mbps(IEEE802.11g)를 사용하였는데 빠른 속 도에 비하여 장애물 없는 반경 100m 이상 멀어지게 되면 신호가 매우 약해져 위 치적인 제약을 받기 쉽다. 본 연구에서는 안전거리인 10m 내에서 실험하였 다.[12][14]

이러한 위치적인 제약을 대비하여 CDMA2000x1EV-DO 환경에서도 테스트 하였다.CDMA2000x1EV-DO 무선망은 기존의 CDMA2000x1무선 프로토콜과 는 완전히 다른 패킷 데이터 전송을 위한 전용 프로토콜로 최대 전송속도가 전 방향 2.4576Mbps 까지 가능하고 역방향에서 153.6kbps까지 가능한 비대칭 전송 속도 구조를 갖는다.또한 위치에 따라 차이는 있지만 통신망이 전국에 고루 퍼져 있어 지역적인 제한을 거의 받지 않는다. 본 연구에서는 CDMA2000 x1 EV-DO 통신이 가능한 SK 사의 휴대전화 IM-B1000 모델을 사용하였고 통신망은 SK Telecom 망을 사용하였으며 연세대학교 원주캠퍼스의 연구실에서 맑은 날 역시 정지 상태로 실험하였다.[12]

표 2-4는 위에서 언급한 네트워크 환경에서의 실측 다운로드와 업로드 속도를 나타낸다.본 속도 측정은 인터넷망 측정 시스템을 갖고 있는 벤치비 홈페이지에 서 측정하였다.[15]

| 네트워크                | 실측 다운로드 속도   | 실측 업로드 속도   |  |
|---------------------|--------------|-------------|--|
| Ethernet LAN        | $12.30$ Mbps | $3.76$ Mbps |  |
| Wireless LAN        | $11.21$ Mbps | $2.46$ Mbps |  |
| $CDMA2000 x1 EV-DO$ | $2.13$ Mbps  | $0.12$ Mbps |  |

표 2-4네트워크 환경

테스트 영상은 표 2-5와 같이 기본적으로 GE 사에서 제공하는 MR 샘플 영상 들과 여러 의료영상기기 제조사에서 제공하는 샘플 영상 몇 가지를 수집하여 사 용하였다.

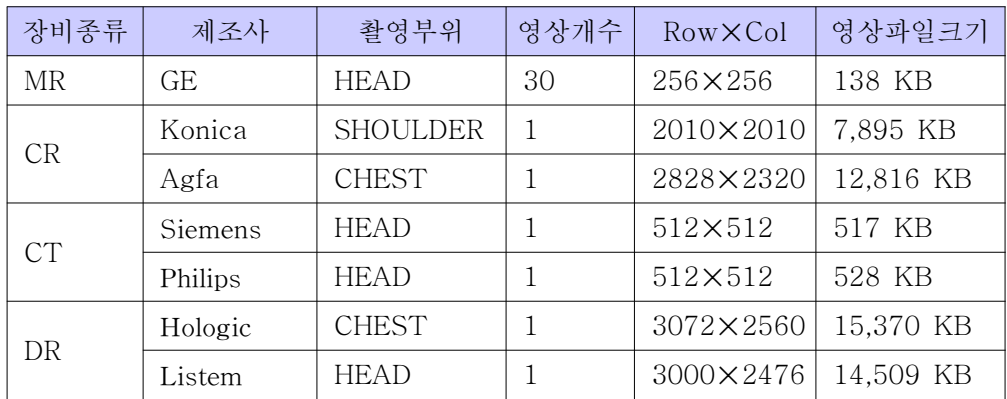

표 2-5테스트 영상

#### 제 3장 결 과

제안된 시스템은 DICOM 뷰어의 기능과 함께 DICOM 파일의 전송과 관리를 이동형 시스템에서 보다 원활하고 효과적으로 할 수 있다.본 장에서는 이러한 기 능들의 구현 결과 및 성능 측정에 대하여 기술한다.DICOM 검증(Validation)은 얼마나 DICOM 표준을 준수하는지의 여부를 검사하는 것을 뜻하는데 본 개발에서 의 DICOM 검증 도구로는 2002년 IHE 인증을 획득한 Infinite 사에서 개발한 PiView 와 통신으로 검증한다.[16][17]

#### 3.1영상 처리 모듈 관련 기능

시스템 내부의 모든 소프트웨어에서는 일반적인 DICOM 뷰어의 기능을 포함한 다.따라서 각 영상은 일관된 상태의 문자 오버레이를 갖으며 각 영상마다 여러 가지 출력 관련 기능과 영상 처리 기능,주석 기능을 갖는다.

#### 3.1.1영상 출력 관련 기능

그림 3-1에서 보이는 바와 같이 영상에는 문자 오버레이를 출력할 수 있고 영 상과 함께 반드시 표시되어야 하는 항목을 설정하여 출력한다.이 외의 문자 오버 레이가 필요하면 언제든지 내용과 위치의 편집 및 수정이 가능하다.그림 3-1에서 는 표준 상태로 좌측 상단에 환자 아이디,생년월일,성별,나이,환자 성명,영상 번호가 출력되어 있고 좌측 하단에는 그레이스케일이 표현되어있다.우측 상단에 는 기관명,제조사명,시리즈 번호 및 날짜와 시간이 표시되고 우측 중앙에는 영상 의 해당 스케일이 표시된다. 우측 하단에는 마우스 포인터의 위치, 영상의 값, 윈 도우 중심 및 폭과 함께 영상 크기의 행과 열을 나타낸다.[5]

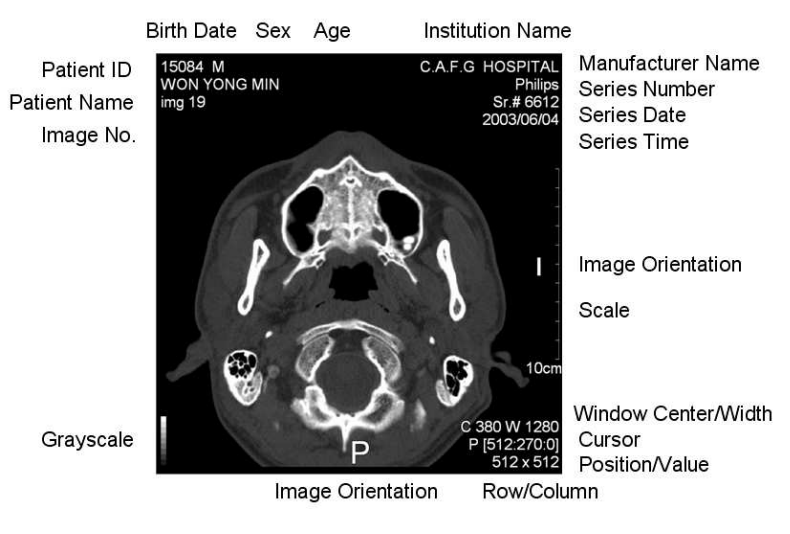

그림 3-1영상 출력 오버레이

각 영상에서 오른쪽 마우스 버튼으로 밝기와 대조도를 조정하는데 클릭 후 상 하로 드래그 하는 경우 밝기가 조정되고 좌우로 드래그 하는 경우 대조도를 조정 할 수 있다. 간혹 영상에 따라 상하 좌우의 드래그 작업이 반전되어 나타날 수 있 는데 이는 DICOM 영상의 저장 방법에 따라 픽셀 값이 메모리의 처음부터 채워 나가는지 마지막부터 채워 나가는지에 따라 결과가 반대로 나타날 수 있다.그림 3-2와 3-3은 각각 밝기와 대조도의 조정 후 영상의 출력을 나타낸다.

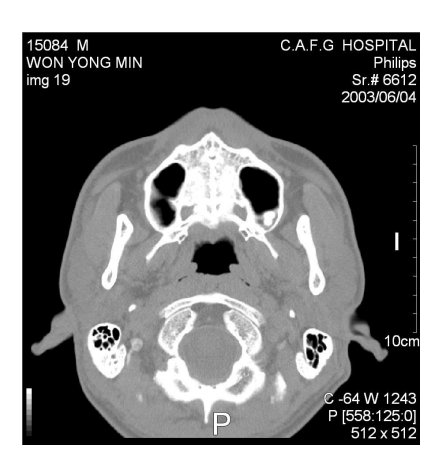

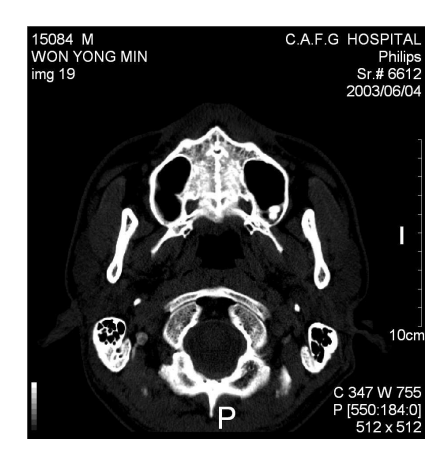

그림 3-2 밝기 조정 그리 2000 그림 3-3 대조도 조정

영상의 크기가 작거나 전체 영상을 확대하여 출력해야 하는 경우,혹은 영상의 크기가 커서 전체적인 영상을 축소해야 하는 경우 왼쪽 마우스 모드를 확대 옵션 에 놓고 작업을 하면 왼쪽 마우스 버튼을 클릭한 채 좌우로 드래그 함으로서 그 림 3-4와 같이 영상을 실시간으로 확대,축소할 수 있다.이 때 영상의 오른쪽에 위치한 스케일(자)은 확대,축소된 영상의 크기에 맞게 자동적으로 보정된다.

또한 확대된 영상에서 원하는 위치를 출력할 수 있게 영상을 이동시킬 수 있 는데 이 때 마우스 모드를 이동 옵션에 두고 역시 드래그 하여 사용한다.그림 3-5는 확대된 영상을 위치이동 시킨 영상이다.

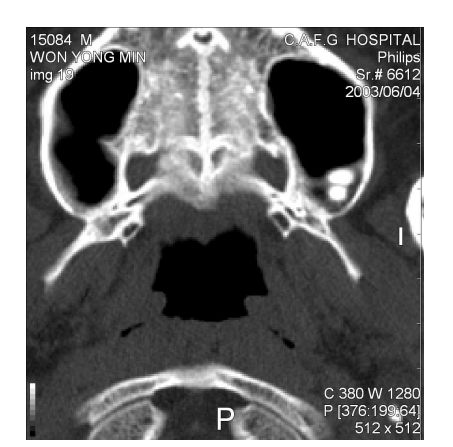

그림 3-4확대 영상 그림 3-5이동 영상

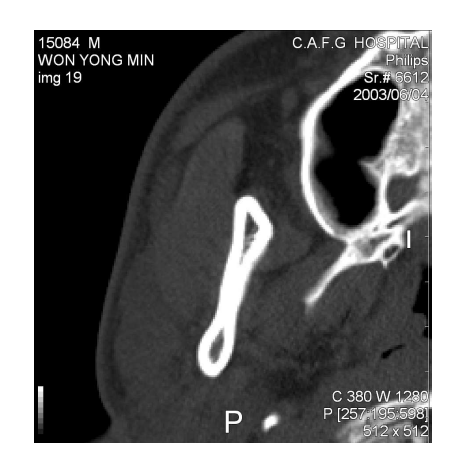

영상을 확대하여 관찰 할 때 부분 확대 모드로 전환하면 그림 3-6과 같이 특 정 부분을 확대하여 관찰할 수 있다. 왼쪽 마우스 버튼 클릭 시 사각형의 확대 상 자가 나타나며 마우스를 움직이며 관찰할 수 있다.이때에 Ctrl키와 조합하면 배 율을 조정할 수 있고 Shift키와 조합하면 확대 상자의 크기를 조정할 수 있다.

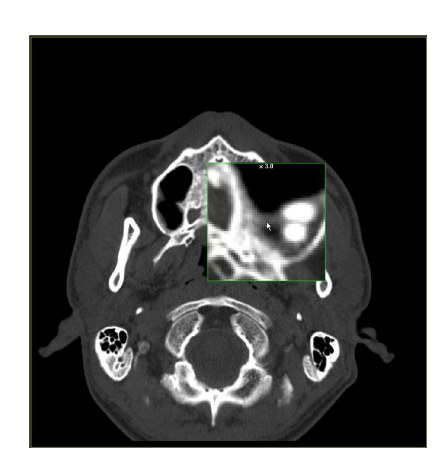

그림 3-6부분 확대

#### 3.1.2영상 처리 기능

영상 처리 관련 기능은 진단에 필요한 흐림 처리,선명 처리,그레이스케일 반 전,외곽선 검출,회전,대칭 등의 기능으로 구성되어 있고 처리 후에는 항상 되돌 리기 기능을 사용하여 이 처리 전 영상으로 되돌릴 수 있다.이러한 기능을 적용 한 후 데이터 집합을 저장할 때에 처리된 영상이 저장된다. 위의 기능은 그림 3-7 ~ 3-12와 같이 각각 구현되었다.

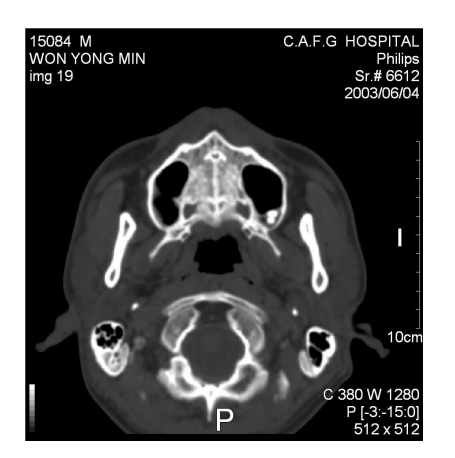

그림 3-7흐림 처리 그림 3-8선명 처리

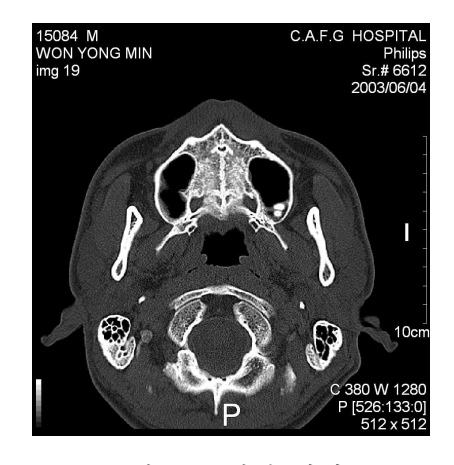

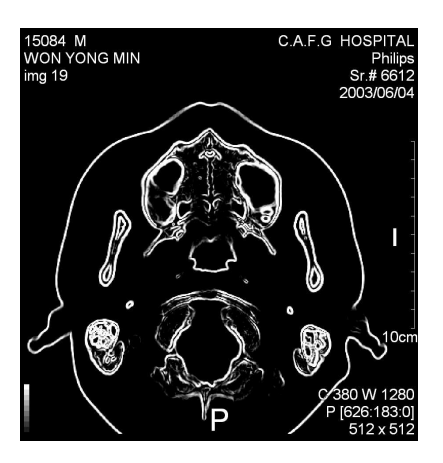

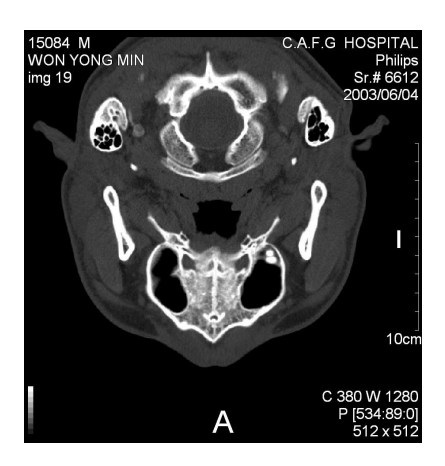

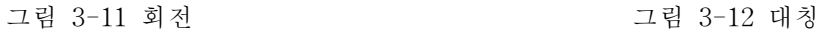

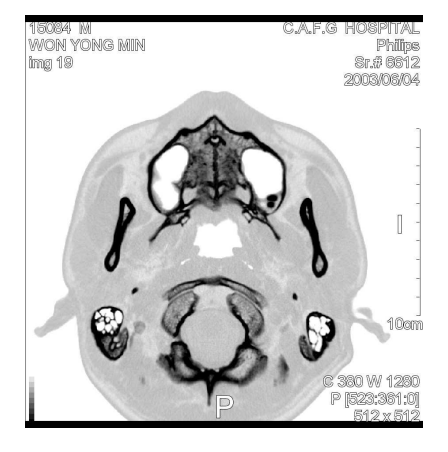

그림 3-9 그레이스케일 반전 기대 2000 그림 3-10 외곽선 검출

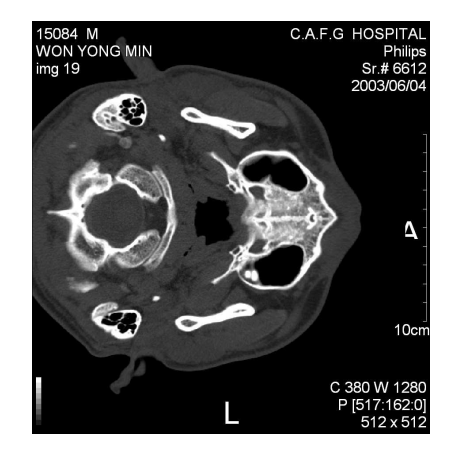

#### 3.1.3주석 관련 기능

KDICOM 영상에는 텍스트 오버레이와 그레이 스케일,영상 스케일 뿐 아니라 영상에 직접 주석을 달 수 있는 기능도 제공한다.즉 영상을 보며 판독 및 진단에 필요한 전문 지식 등을 직접 영상에 주석으로 넣을 수 있고 이 주석들은 저장될 때 별도의 파일로 저장되고 필요에 따라 영상 데이터에 포함시켜 저장할 수도 있 다.KDICOM에서는 기본적으로 상용 DICOM 뷰어에서 제공하는 주석 기능을 모 두 제공한다. 선 객체로서 직선, 화살표, 영역 객체로서 사각형, 원, 자유 도형, 텍

 $- 20 -$ 

스트 객체로서 문자, 측정 개체로 각도 측정, 거리 측정이 있다. 모든 개체는 그림 3-13과 같이 마우스를 이용하여 간단히 그릴 수 있으며 그린 후에도 개체를 선택 하여 임의대로 수정할 수 있다. 영역 개체는 오른쪽 마우스 버튼을 클릭함으로서 해당 영역의 길이,면적,평균,표준편차,최대값,최소값이 출력된다.

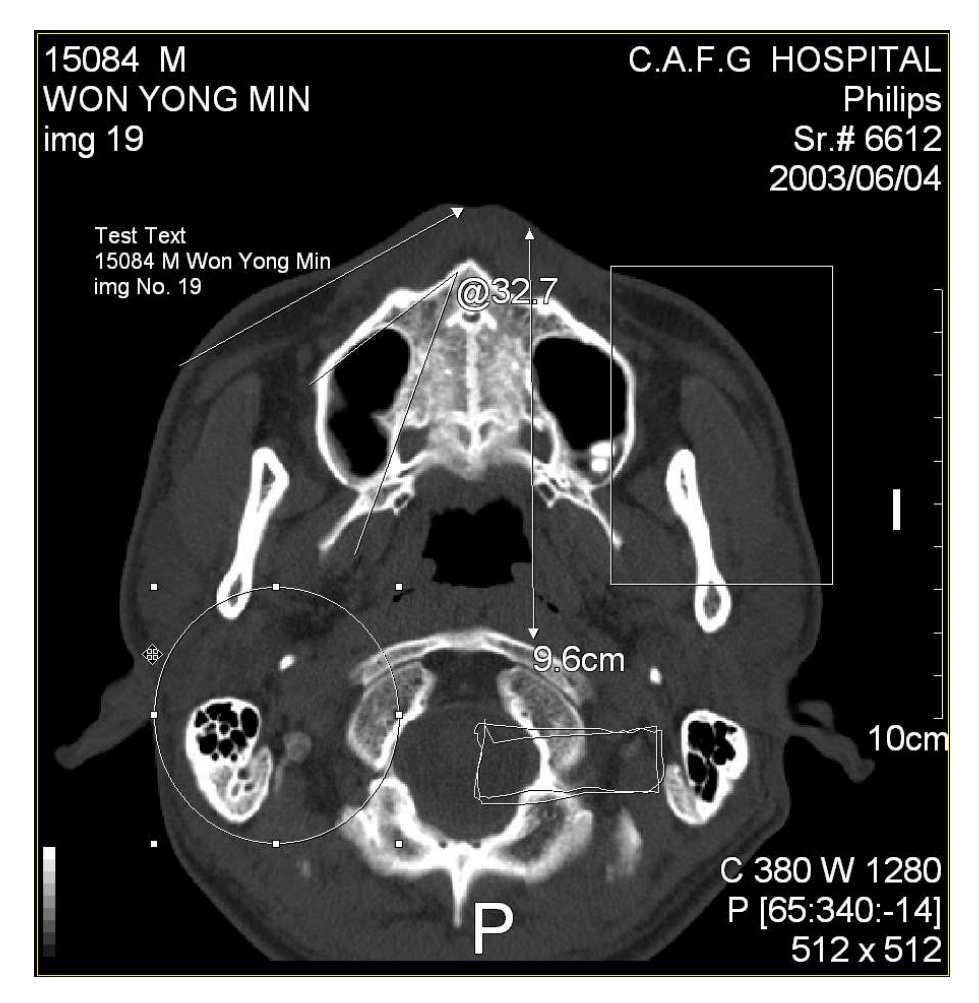

그림 3-13주석 기능 적용 영상

#### 3.2네트워크 모듈 관련 기능

DICOM 표준에서는 11가지의 DIMSE를 정의하고 하고 있는데 본 개발에서는 그 중 5개 정도의 DIMSE를 구현하였다. 표 3-1은 구현된 DIMSE와 그에 따른 DICOM 서비스 클래스이다.

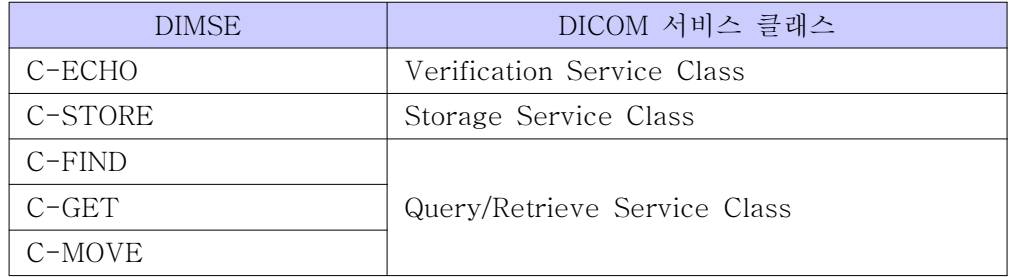

표 3-1구현된 DIMSE와 DICOM 서비스 클래스

Verification ServiceClass는 원격 DICOM AE와 정상적인 통신 여부를 판단 하기 위해 사용되는 기술이며 C-ECHO DIMSE를 사용한다. Storage Service Class는 DICOM장비에 데이터 집합을 저장할 때 사용되며 C-STORE DIMSE를 사용한다. Query/Retrieve Service Class는 원격 DICOM 장비에 있는 영상을 조회 하고 검색하여 선택한 영상을 가져올 때 사용한다.C-FIND DIMSE로 조회와 검 색을 하고 C-GET과 C-MOVE로 영상을 불러온다.[1][2]

본 절에서는 네트워크 모듈에 관련되어 구현된 기능과 소프트웨어의 구성에 대하여 크게 이동형 의료영상 촬영 시스템과 수신 및 관리 시스템으로 나누어 설 명한다.

#### 3.2.1이동형 의료영상 촬영 시스템

이동형 촬영 기기에서 얻어진 영상은 환자의 정보를 포함하여 DICOM 파일이 생성된다.생성된 DICOM 파일은 전송 시스템의 소프트웨어에 의해 물리 메모리 (HDD)에 임의의 폴더를 만들어 C-STORE의 명령으로 저장되면서 동시에 영상을 화면에 출력한다.이동형 환경에서 촬영된 의료영상은 재난지역 및 도서 산간지역

 $- 22 -$ 

에서의 원격 진료 시,또는 항해중인 선박이나 구급차,항공기에서의 응급상황의 통신 환경을 고려하여 필요한 영상을 발췌하여 전송할 필요가 있다.따라서 그림 3-14와 같이 촬영된 영상이 저장되는 순서대로 순번을 만들어 파일을 정리하고 차례로 3✕3배열로 위쪽부터 출력되고 이동형 시스템에서는 영상을 한 장 혹은 여러 장 선택하여 전송할 수 있는 환경을 만든다.또한 응급 상황에서의 응급처치 가 필요한 상황이 발생하면 병원의 담당 의사의 진단 내용과 주석,혹은 메시지가 담긴 영상을 다시 받을 수 있게 하여 따로 저장하고 관리를 할 수 있는 기능을 제공한다.[6][7][18][19]

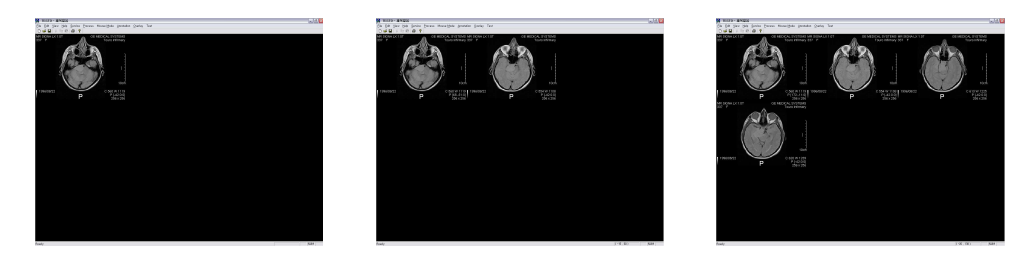

그림 3-14영상 출력

이렇게 생성된 파일들은 Recv라는 임의 폴더에 Recv\_#\_#.dcm 이라는 이름의 DICOM 파일로 저장된다.첫 번째 숫자는 그룹저장 번호이고 두 번째 숫자는 한 번 저장할 때 얼마나 많은 영상들이 왔는지 식별하는 번호이다.예를 들어 처음 저장할 때 5개의 영상이 한꺼번에 저장되면 폴더 안에는 Recv\_1\_0.dcm, Recv\_1\_1.dcm,Recv\_1\_2.dcm,Recv\_1\_3.dcm,Recv\_1\_4.dcm 라는 파일이 생성된 다.[15]

정상적으로 화면에 출력이 완료되면 각 영상들은 그림 3-15와 같이 하나씩 확 대하여 자세한 관찰을 할 수 있으며 앞에서 언급한 모든 영상 관련 기능과 처리 기능,그리고 주석 기능을 사용할 수 있고 전송할 준비를 마친다.

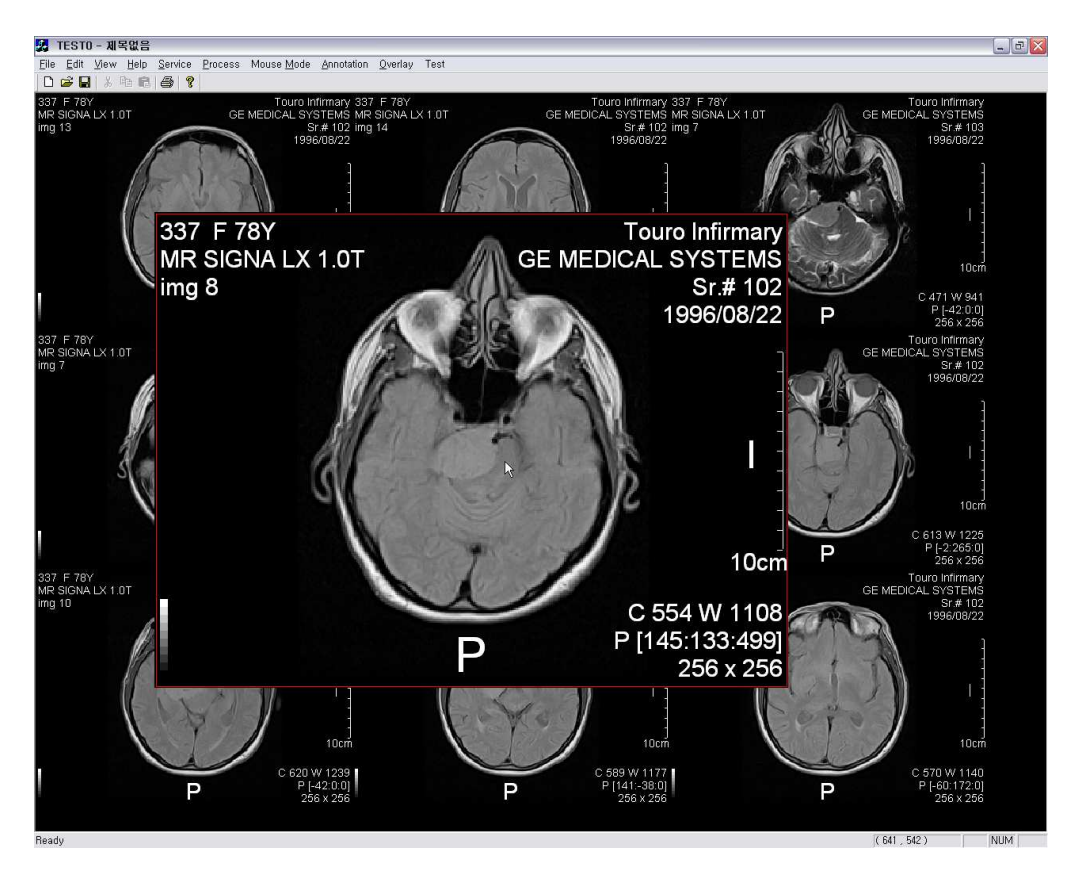

그림 3-15영상의 출력 및 확대

이렇게 준비를 마친 영상들을 병원의 의사나 담당자에게,즉 수신 및 관리 시 스템으로 전송하려면 일단 네트워크 설정이 필요하다.영상 전송 때마다 계속 전 송할 곳의 네트워크 정보를 입력해야 하는 불편을 없애고 여러 위치에 전송하는 것을 용이하게 하기 위하여 네트워크 정보를 미리 입력하여 리스트로 관리한다.

그림 3-16에서와 같이 보낼 시스템의 IP 주소와 포트번호,식별 명을 입력한 후 연결 리스트에 올라가고 이 때 C-ECHO 로 통신이 가능한지를 판별할 수 있 다.[9][17]

| <b>Network Configuration</b> |                |                       |              |               |
|------------------------------|----------------|-----------------------|--------------|---------------|
| AE                           | IP             | Port                  |              | Add           |
| PiView                       | 168.137.21.110 | 104                   |              |               |
| TEST B                       | 168.137.21.111 | 104                   |              | Modify        |
| <b>DVT</b>                   | 168.137.21.113 | 1000                  |              |               |
|                              |                |                       |              | <b>Delete</b> |
|                              |                |                       |              |               |
|                              |                |                       |              | Save          |
|                              |                |                       |              |               |
|                              |                |                       |              |               |
|                              |                | <b>Add IP Address</b> |              | ×             |
|                              |                |                       |              |               |
|                              |                | IP:                   | 234.58.1.100 | 1000<br>PORT: |
|                              |                | <b>CALLED AE:</b>     |              | SW View       |
|                              |                | <b>OK</b>             |              | Cancel        |

그림 3-16네트워크 컨피그레이션

연결 리스트 중에서 통신 가능한 네트워크 정보를 선택하면 다른 지정이 없을 때까지 현재 선택된 주소로 영상을 보낸다. 영상을 전송하려면 간단히 왼쪽 마우 스 더블 클릭으로 전송할 수 있는데 이 때 하나 이상을 선택하여 역시 C-STORE 명령으로 전송한다.

#### 3.2.2수신 및 관리 시스템

수신 및 관리 시스템에서는 이동형 의료영상 촬영 시스템에서 전송한 DICOM 파일을 수신하여 마찬가지로 특정 폴더에 저장하며 바로 영상이 화면에 출력된다. 소프트웨어의 기본 구성은 그림 3-17과 같다.크게 2개의 프레임으로 나뉘어 있 고,왼쪽엔 수신된 영상으로 바로 판독하여 진단을 할 수 있게 하기 위해 전체 화 면에 영상을 출력한다.오른쪽에는 따로 파일이름에 환자를 식별할 수 있지 않음 으로 영상이 수신될 때마다 그 영상의 데이터 집합에서 환자 이름,ID,성별 등의 간단한 정보를 수집하여 리스트에 나타낸다.그리고 이 리스트는 영상과 맞물려있 기 때문에 리스트의 항목을 선택하면 그에 따른 영상이 출력된다.

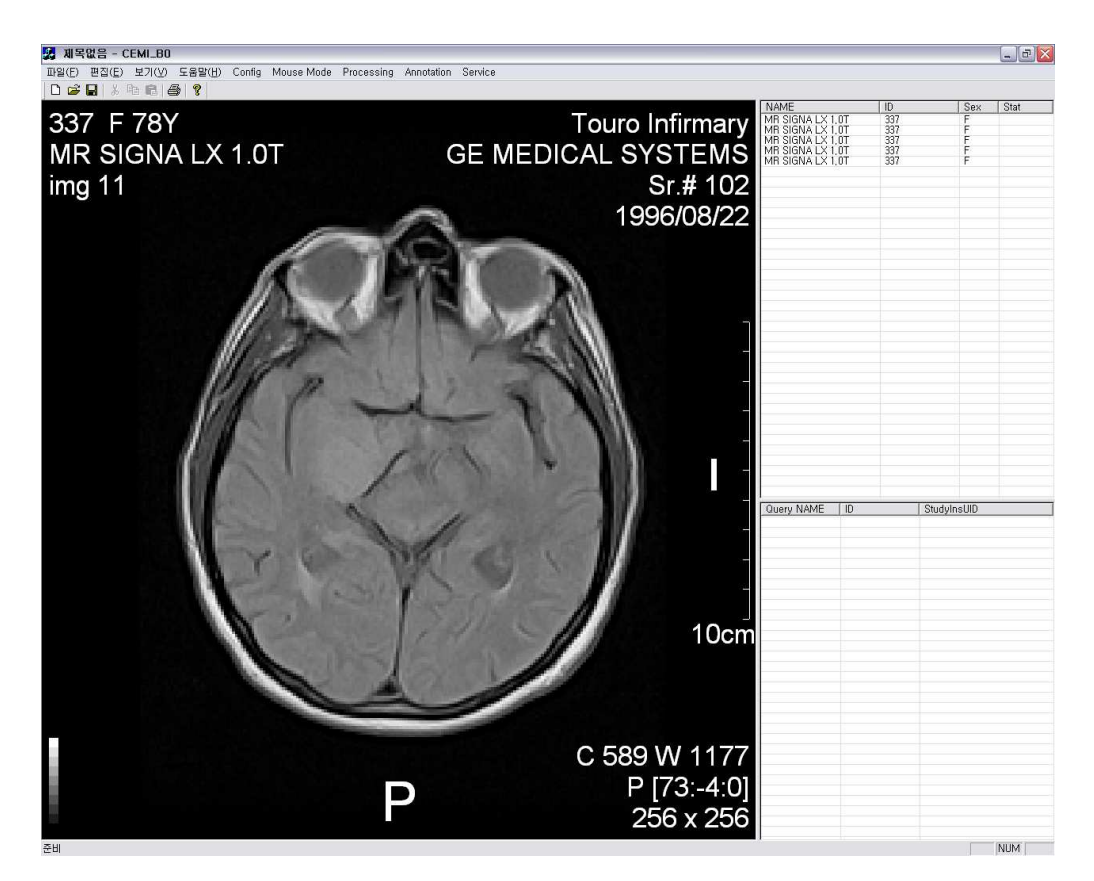

그림 3-17수신 및 관리 시스템 소프트웨어

마찬가지로 각 영상은 모든 영상 관련 기능과 처리 기능,그리고 주석 기능을 사용할 수 있고 바로 판독 및 진단이 가능하다.그러나 만약 담당 의사가 부재중 이거나 다른 위치의 장소로 영상을 보내야 할 때,혹은 PACS 영상 서버로 저장 할 칠요가 있을 때 역시 C-STORE 명령으로 영상을 전송시킬 수 있다.또한 위 의 그림에서 보이듯이 리스트 컨트롤 부분이 위 아래로 나뉘었는데 이는 위쪽이 전송되어온 영상의 리스트를 나타내고,아래쪽은 PACS 서버,혹은 다른 저장매체 에서 검색하여 불러들인 영상의 리스트를 나타낸다.이는 필요시 새로운 영상과 과거에 저장된 영상의 비교 분석을 가능하게 하여 판독 및 진단을 더욱 효과적으 로 진행할 수 있다.

### 제 4장 실험 및 고찰

본 장에서는 개발된 시스템에서의 영상 관련 성능과 전송 관련 성능을 고찰한 다.이동형 상황을 가상으로 만들어서 두 대의 펜티엄 4급 컴퓨터에 개발된 소프 트웨어를 설치하였고 이 두 컴퓨터로 테스트하였다.

#### 4.1영상 출력 관련 성능 고찰

KDICOM에서 지원하는 영상의 출력은 물리메모리를 거의 사용하지 않아 영상 을 빠르게 출력할 수 있다.결과는 표 4-1과 같이 MR 영상 30장을 모두 출력하 고,CR,CT,DR 테스트 영상을 출력하는데 모두 1초 이내의 시간이 소요되었다. 출력 시간의 측정은 프로그램 상 파일을 읽어 들이기 시작하여 영상을 화면에 나 타내기까지의 함수 앞뒤의 시각을 측정하여 두 차이를 비교하여 측정하였다.실험 은 각각 10번씩 수행하여 평균값을 구하였다. 오차는 평균 0.1초의 차이를 보였고 10번의 실행 중 1번꼴로 0.5초 이상의 차이를 보였는데 이는 윈도우즈 내부의 다 른 메모리 상주 프로그램이 컴퓨터의 메모리 점유율에 미치는 영향으로 사료된다.

| 장비종류 | 제조사     | 영상개수 | RowXCol            | 영상파일크기    | 출력시간 (초) |
|------|---------|------|--------------------|-----------|----------|
| MR   | GE      | 30   | $256 \times 256$   | 138 KB    | 0.882    |
| CR.  | Konica  | 1    | 2010×2010          | 7,895 KB  | 0.109    |
|      | Agfa    |      | 2828×2320          | 12,816 KB | 0.156    |
| CT   | Siemens |      | $512\times512$     | 517 KB    | 0.016    |
|      | Philips |      | $512\times512$     | 528 KB    | 0.017    |
| DR   | Hologic |      | $3072 \times 2560$ | 15,370 KB | 0.207    |
|      | Listem  |      | 3000×2476          | 14,509 KB | 0.239    |

표 4-1출력 시간 측정 표

각 영상들은 모두 영상 관련 기능들과 영상 처리 기능,주석 기능을 지원하였 으며 모든 기능은 간단한 마우스 조작으로 가능하였다. 그림 4-1(a)~(g)에는 각 영 상에 임의의 한 가지의 영상처리 혹은 주석을 포함하여 출력된 결과를 보인다.

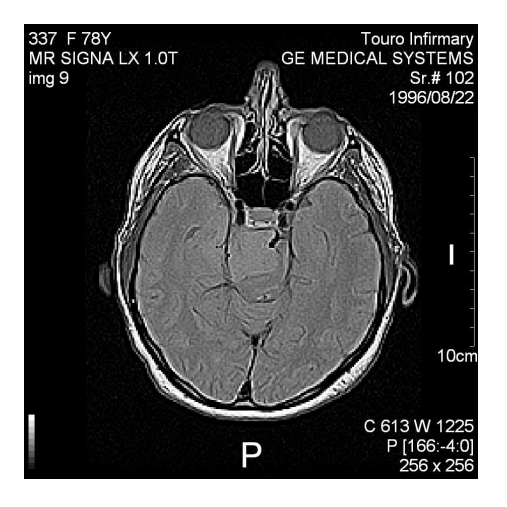

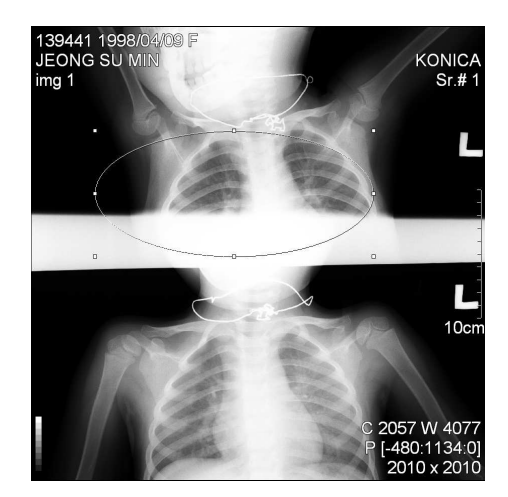

그림 4-1(a)MR (GE)+선명 그림 4-1(b)CR (Listem)+원

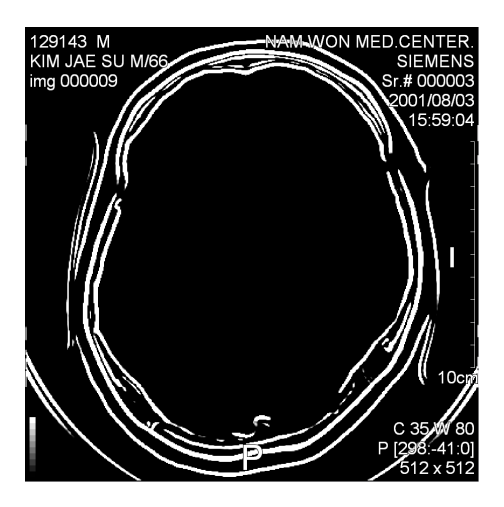

그림 4-1(c)CR (Agfa)+사각형 그림 4-1(d)CT (Siemens)+외곽선

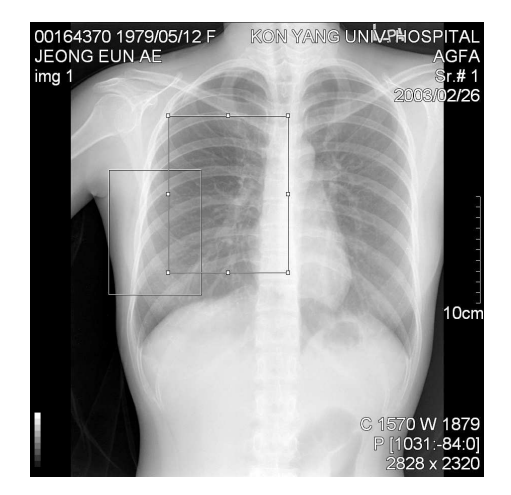

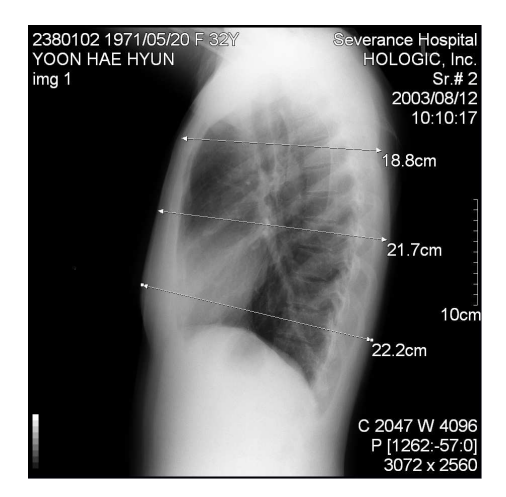

그림 4-1(e)CT (Philips)+반전 그림 4-1(f)DR (Hologic)+거리

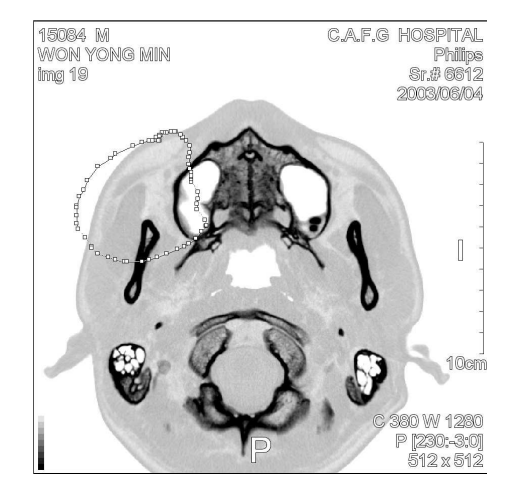

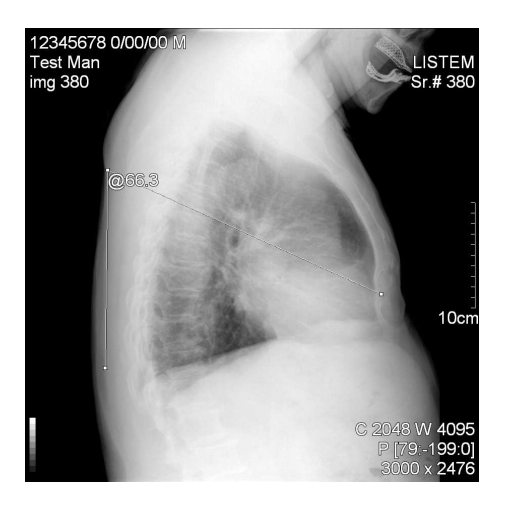

그림 4-1(g) DR (Listem) + 각도

#### 4.2전송 및 통신 관련 성능 고찰

본 논문에서 개발한 소프트웨어와 DICOM 검증 도구로 사용한 Infinite 사의 PiView와의 전송과 조회 및 불러오기 기능은 그림 4-2(a)~(d)와 같이 정확히 작동 함을 확인하였다.그림 4-2(a)는 PiView와의 정상적인 통신 연결 여부를 판단하고 그림 4-2(b)는 PiView 와의 영상 전송을,그림 4-2(c)는 조회 및 불러오기 기능을 나타낸다.[15]

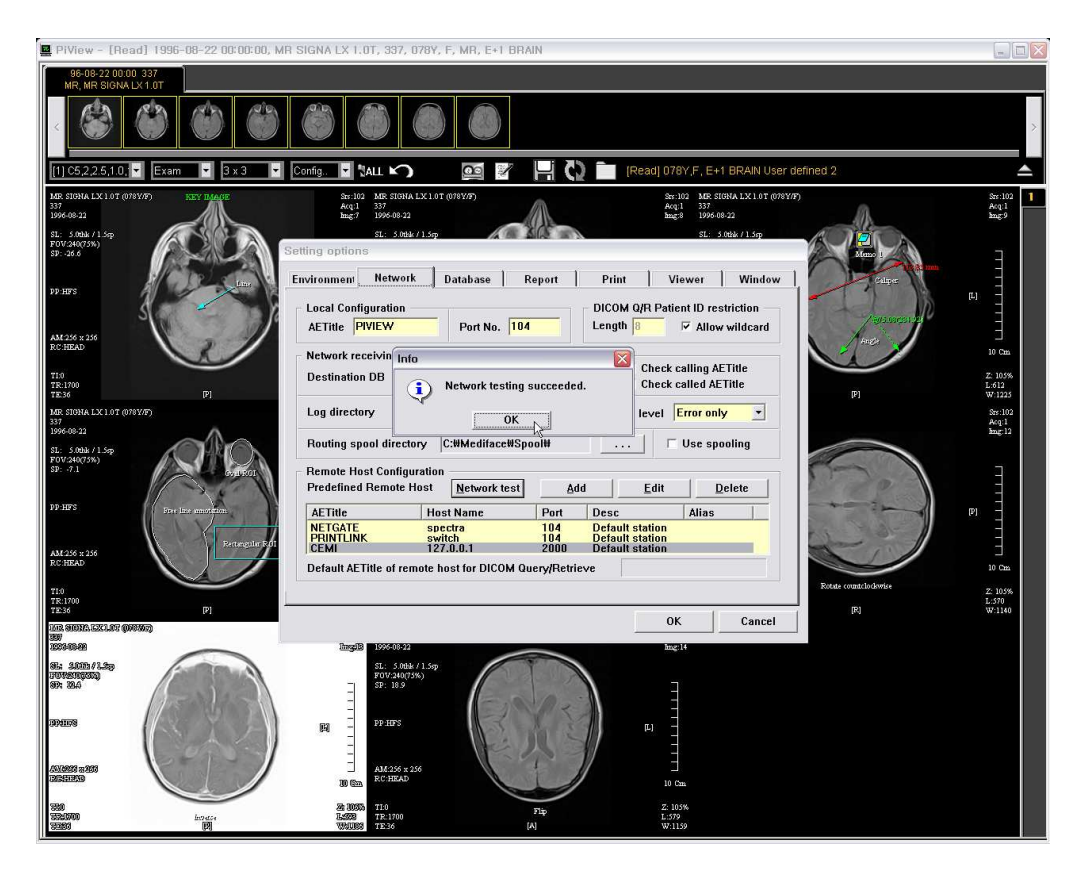

그림 4-2(a) DICOM 검증 (PiView; Infinite)

- Verification (C-ECHO)

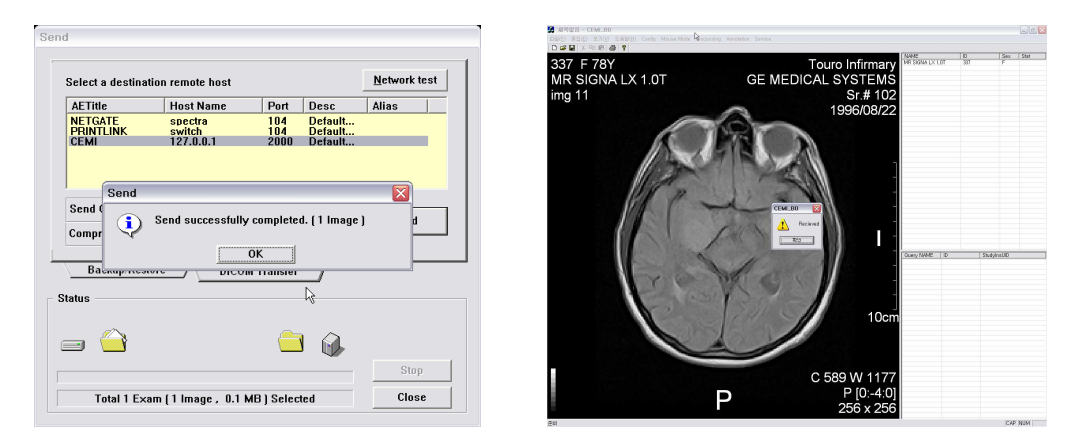

그림 4-2(b) DICOM 검증 (PiView; Infinite) - Send, Received (C-STORE)

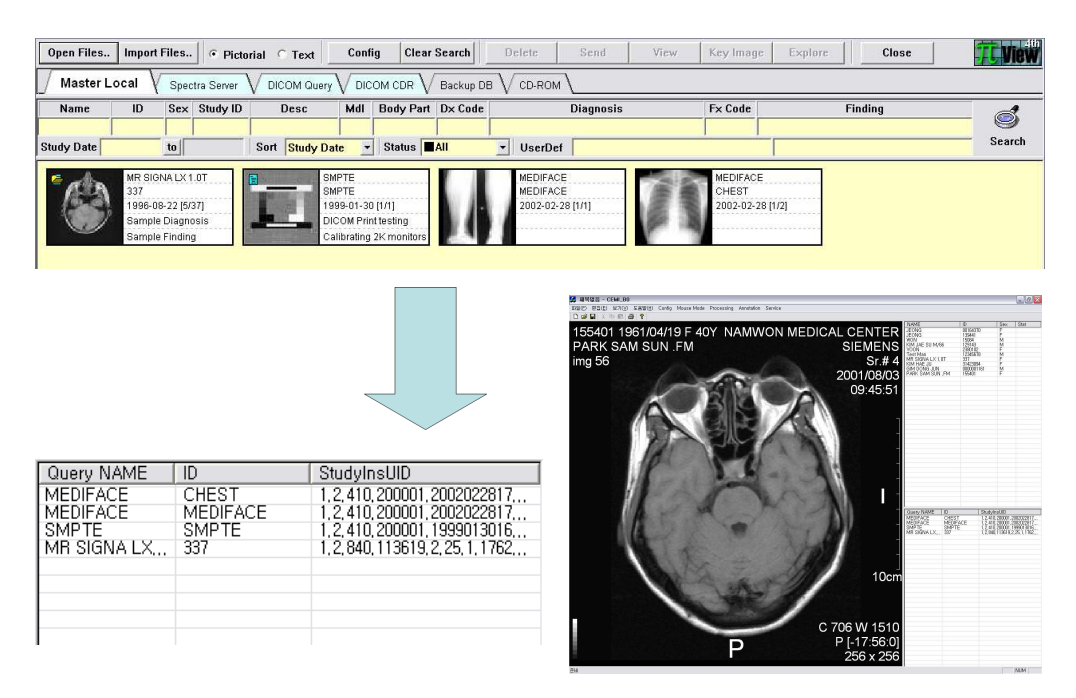

그림 4-2(c) DICOM 검증 (PiView; Infinite) - Query/Retrieve (C-FIND/C-MOVE)

네트워크의 속도에 따른 평균 전송 속도는 표 4-1과 같이 나타났으며 이는 연결된 네트워크 환경에 따라 많은 편차를 보였다. 각 통신망의 속도 측정은 인터 넷망 측정 시스템을 갖고 있는 벤치비 홈페이지에서 측정하였다.실험에 사용한 ADSL 초고속 인터넷 망에서는 주위 환경에 따른 속도저하가 없어 전송에는 무리 가 없음을 확인하였고, Wireless LAN 54Mbps(IEEE802.11g) 의 경우에도 유선으 로 들어오는 네트워크 환경의 속도에 영향을 받아 많은 속도의 저하는 없었다.단, 실험은 WirelessLAN의 연결 가능 범위 안인 반경 10m에서 정지한 채로 측정하 였다. [12][15][16]

CDMA2000x1EV-DO의 경우에는 원주 흥업면 매지리의 연세대학교 캠퍼스 의 연구실에서 역시 정지 상태로 실험하였으며 기기는 IM-B1000모델의 휴대폰 을 사용하였으며 서비스는 SK Telecom망을 사용하였다.CDMA2000x1EV-DO 망은 이론상 최고 속도가 2.4Mbps이고 휴대전화 서비스를 받을 수 있는 곳이라 면 전국 어디서나 장소에 구애받지 않고 사용할 수 있는 장점이 있지만 실제 측 정 속도에서 저하가 있었고 10MB 이상의 영상에 대해서는 다른 경우 보다 비교 적 시간이 오래 걸림을 확인했다.영상 전송 속도의 측정은 본 논문에서 개발한 두 소프트웨어를 사용하였고 영상 출력 소요시간 측정 방법과 같이 전송을 시작 하는 메시지를 보낼 때부터 전송을 마치는 메시지를 받고 전송받은 영상을 출력 하는 데까지의 함수 앞뒤의 시각을 각 영상 당 5번씩 측정하여 평균값으로 나타 낸다.[12]

표 4-2를 살펴보면 MR이나 CT 영상 등은 ADSL 유선 통신망과 WLAN 환경 에서 에서 1초 내의 소요시간으로 전송되는 것을 확인할 수 있다.그리고 CR 영 상은 2초에서 5초 사이에 전송이 완료되고,용량이 큰 DR 영상의 경우 4초에서 6 초정도의 결과가 나타났다.ADSL 유선 통신망과 WLAN 통신망을 비교해 보면 WLAN 환경에서 약 1초 안팎의 속도 저하가 일어났음을 알 수 있다.CDMA2000 x1EV-DO 통신망의 경우는 MR,CT와 같은 용량이 작은 영상에 대해서는 1초에 서 5초 사이의 소요시간으로 전송할 수 있지만 용량이 큰 CR이나 DR 영상은 100 초가 넘는 전송시간을 보였다.이는 앞으로 개발된 초고속 무선 통신 기술과 더불 어 활발한 연구가 이루어지리라 본다.

- 32 -

| 통신망                    |              |           | LAN    | Wireless | CDMA2000   |
|------------------------|--------------|-----------|--------|----------|------------|
|                        |              |           | (ADSL) | LAN      | $x1$ EV-DO |
| 실측 다운로드 속도 (Mbps)      |              |           | 12.30  | 11.21    | 2.13       |
| 실측 업로드 속도 (Mbps)       |              |           | 3.76   | 2.46     | 0.12       |
| 영상별<br>전송<br>속도<br>(초) | $MR$ (GE)    | 138 KB    | 0.15   | 0.16     | 1.22       |
|                        | CR (Konica)  | 7,895 KB  | 2.21   | 3.30     | 67.12      |
|                        | $CR$ (Agfa)  | 12,816 KB | 3.59   | 5.61     | 110.23     |
|                        | CT (Siemens) | 517 KB    | 0.26   | 0.41     | 6.17       |
|                        | CT (Philips) | 528 KB    | 0.33   | 0.40     | 6.83       |
|                        | DR (Hologic) | 15,370 KB | 4.21   | 6.76     | 131.10     |
|                        | DR (Listem)  | 14,509 KB | 4.29   | 6.53     | 124.90     |

표 4-2 네트워크의 속도에 따른 평균 전송 속도

다음 그림 4-3은 두 소프트웨어 간에 성공적으로 영상을 전송함을 나타낸다.

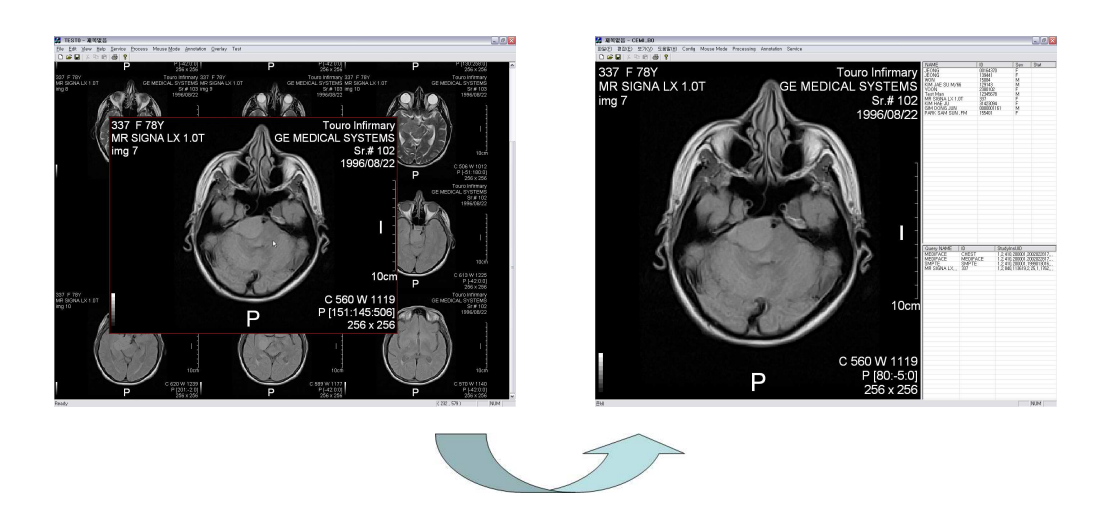

그림 4-3영상의 전송 완료

#### 제 5장 결 론

재난 지역 및 도서 산간지역에의 원격 진료를 가능하게 하고,항해중인 선박이 나 구급차,항공기와도 연결하여 원격 진료 및 응급 의료 서비스를 가능하게 하는 본 연구의 이동형 의료영상 전송 시스템은 위치적인 요인으로 분류하여 두 가지 의 시스템으로 표현될 수 있다.병원 밖의 해당 지역에서의 이동형 의료영상 촬영 시스템과 병원에서 영상을 받아 처리하는 수신 및 관리 시스템으로 나타낼 수 있 는데 이동형 촬영 시스템에서 촬영된 영상을 신속히 병원으로 보내 처리함으로서 병원 내의 판독,진단 및 진료에 큰 효율과 효과를 기대할 수 있다.

본 연구는 병원 환경에 적합한 범용 컴퓨터의 윈도우즈 운영체제 기반의 프로 그램으로 소켓을 통한 IP 통신을 사용하여 전송하기 때문에 복잡하고 전문화 된 장비가 필요하지 않다.따라서 IP 통신이 가능한 일반적인 유무선 네트웍 시스템 에 적합하며 본 논문에서는 유선의 경우 ADSL망을 통하여, 무선의 경우 WirelessLAN과 지역적인 문제를 제거하기 위하여 CDMA2000x1EV-DO망을 사용하였다.또한 DICOM 관련 기능과 영상 기능 모두를 뷰어 소프트웨어에서 구 현하며 PACS 환경에 호환되는 전송 시스템 및 검색과 가져오기 (Query / Retribution)을 지원하므로 시간과 장소에 구애받지 않고 DICOM Server에 접속 하여 영상을 불러올 수 있다.

본 논문에서는 여러 응급 상황 시 이동형 의료 시스템에 적합한 소프트웨어를 개발하였는데 크게 두 부분으로 요약될 수 있다.첫 번째로는 DICOM 영상관련 부분으로 각 소프트웨어는 모두 DICOM 영상 뷰어 관련 기능과 영상 처리 기능을 비롯하여 각종 오버레이나 주석을 활용할 수 있는 기능을 갖는다.이는 응급 상황 에서의 신속한 진단과 함께 필요한 응급조치 및 정보를 교환하는 데에 효과적으 로 활용될 수 있을 것이다. 두 번째로는 네트워크 부분으로서 TCP/IP를 통한 네 트워크 연결을 통하여 영상을 전송한다.DIMSE를 사용하여 통신여부를 판단하고 영상을 전송하며 DICOM 서버의 영상을 조회,검색하여 불러올 수 있는 기능을 갖는다.따라서 윈도우즈 운영체제의 환경 아래 친숙한 IP 통신으로 어떤 DICOM

- 34 -

장비와도 호환이 가능하므로 범용적인 통신이 가능하다.

그에 따른 실험의 결과로 각 뷰어는 GE사의 MR을 비롯하여 CR 영상(Konica, Agfa),CT 영상(Siemens,Philips),DR 영상(Hologic,Listem)의 모든 샘플 영상에 서 화면에 출력하는데 1초미만이 소요되었고,각종 영상처리와 주석처리를 간단한 마우스 조작으로 가능하게 하였다.또한 전송 시스템은 통신의 검증을 위하여 Infinite사의 PiView를 사용하여 모두 정상적으로 전송됨을 확인할 수 있었고 이 동형 상황에서의 전송 소요 시간을 유무선망을 통하여 측정했다.MR이나 CT 영 상 등은 ADSL 유선 통신망과 WLAN 환경에서 에서 1초 내의 소요시간으로 전 송되었고 비교적 용량이 큰 CR 영상과 DR 영상은 2초에서 6초 사이에 전송이 완 료됨을 확인할 수 있었다.그러나 이동형 응급 상황에서 이러한 초고속 네트워크 망을 사용할 수 없는 환경을 고려하여 CDMA2000x1EV-DO 통신망의 경우도 테스트 하였다.그 결과 MR,CT와 같은 용량이 작은 영상에 대해서는 1초에서 5 초 사이의 소요시간으로 전송할 수 있지만 용량이 큰 CR이나 DR 영상은 120초 안팎의 전송시간을 보였다.

본 연구는 재난 재해 발생 시나 도서 산간 지역,특히 여러 응급 상황 시에 이 동형 의료 영상 시스템을 통하여 신속하고 효율적인 의료 서비스를 제공하는 것 이 목적이다.그러나 여러 응급 상황에서 일어날 수 있는 네트워크 환경의 열악함 은 시스템의 한계를 보여준다.현재 점차 발전하고 있는 차세대 유무선 통신 기술 의 개발과 함께 이동형 의료기기의 발전으로 더욱 나은 이동형 의료 서비스가 이 루어지길 기대한다.

#### 참 고 문 헌

- [1] NEMA Standard Publication PS  $3.1-14$ , Digital Imaging and Communications in Medicine(DICOM), National Electrical Manufacturers Association, 2101 L Street, N. W., Washington D. C. 20037, 1992-2001.
- [2] http://www.dclunie.com/dicom-status/status.html, may 1, 2006
- [3] H.K.Huang, PACS, Basic Principles and Applications, A John Weily & Sons,1999.
- [4] 이강호, DICOM 서버에서 의료영상의 전송 속도 개선 방안, 2001.
- [5]김동선,DICOM 툴킷 소프트웨어의 개발에 관한 연구 2003.
- [6] CoreWare Co., KDICOM TOOLKIT (KDTK), 2002; 3.1-3.4.
- [7] Prabhat K, Andleigh, Kiran Thakrar, Multimedia System Design, Prentice Hall PTR, 1996.
- [8] M.A. Goldberg, Teleradiology and telemedicine, Radiologic Clinics of North America, Vol.34, pp.647-665, 1996.
- [9]유선국,김동근,원격의료시스템의 기술적 진보 및 응용 시스템. 대한PACS학회지 2004;10:77-82.
- [10]김상진,원격의료 영상시스템 구현을 위한 DICOM 웹서버에 대한 연구 1999.
- [11] Homer Nazeran, Sunil Setty, Emily Haltiwanger, Virgilio Gonzalez, A PDA-based Flexible Telecommunication System for Telemedicine Applications, IEEE EMBS San Francisco, CA, USA, September 1-5, 2004
- [12]김병수,무선 환경에서의 휴대형 원격진료 시스템 설계 및 평가,2005.
- [13]김광민,고품질 멀티미디어 기반 실시간 원격 진료 시스템 설계,2002.
- [14] http://www.buffalotech.co.kr, may 1, 2006
- [15] http://www.benchbee.co.kr, may 1, 2006
- [16] 이달승, DICOM을 이용한 의료영상 저장 및 전송 시스템 구축 모델 분석, 1999.
- [17] http://www.infinite.com, may 1, 2006
- [18] 곽준기, 김소영, Inside Secrets Visual C++6, 2001.
- [19] 장동혁, Visual C++를 이용한 Digital Image Processing 구현, 2001

#### ABSTRACT

### Development of a Mobile Medical Image Transformation System Using KDICOM Toolkit

Choi, Suk-Woo Dept. of Biomedical Engineering The Graduate School Yonsei University

 The purpose of this research is to develop a mobile medical image transformation system, which is implemented by using the KDICOM toolkit. The developed system can retrieve the DICOM images which are obtained by mobile modalities in case of emergency and send them to the hospital for remote diagnoses.

 The KDICOM toolkit is embodied to have several functions which are related to DICOM information and medical images. It is designed as an object oriented structure under Windows OS to reduce the complexity and it is suitable for any hospital which is using general PC.

 In this paper, the developed Viewer Software provides digital viewing environment for doctors to interpret and diagnose by examining DICOM images. It can print out all sample images within a second because it doesn't take much of memories in PC and can transfer medical images in

- 38 -

both wire and wireless environment. To evaluate the performance of the transmission time of images, we used MR 256✕256, CT 512✕512, CR  $2000 \times 2000$  and DR  $3000 \times 2500$  images, it took five seconds in a LAN network on the level of ADSL, and seven seconds in Wireless LAN network. Also, it is compatible with PACS environment in hospital, it can transfer all the information to PACS images storage server.

Key words: KDICOM Toolkit, mobile medical image transformation system